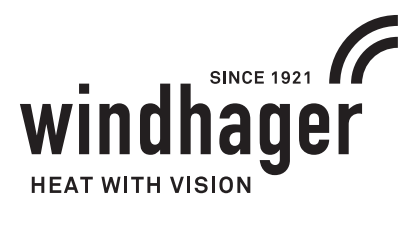

**PL**

# **BIOWIN 2 TOUCH**

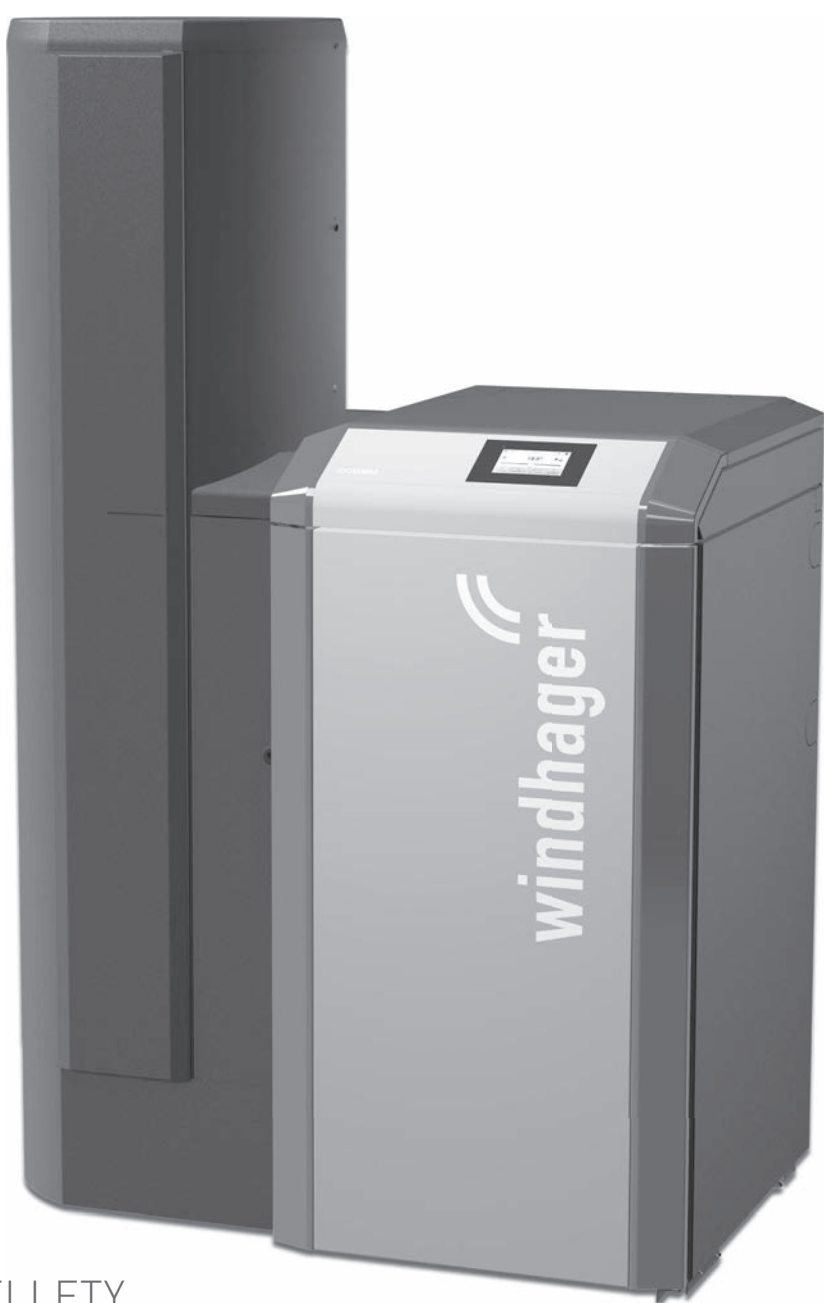

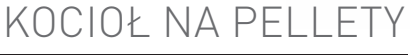

# **Spis treści**

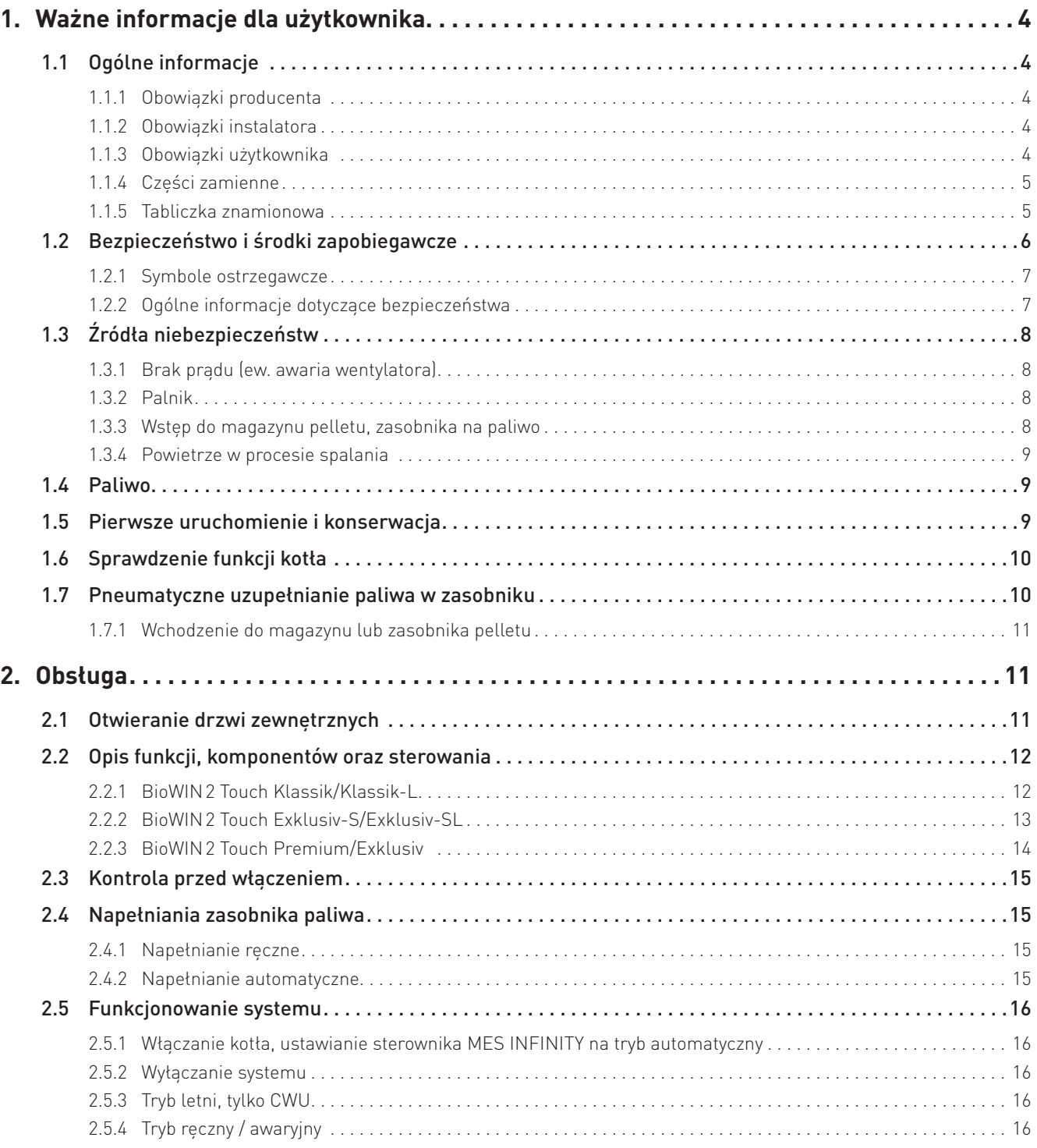

### **Spis treści**

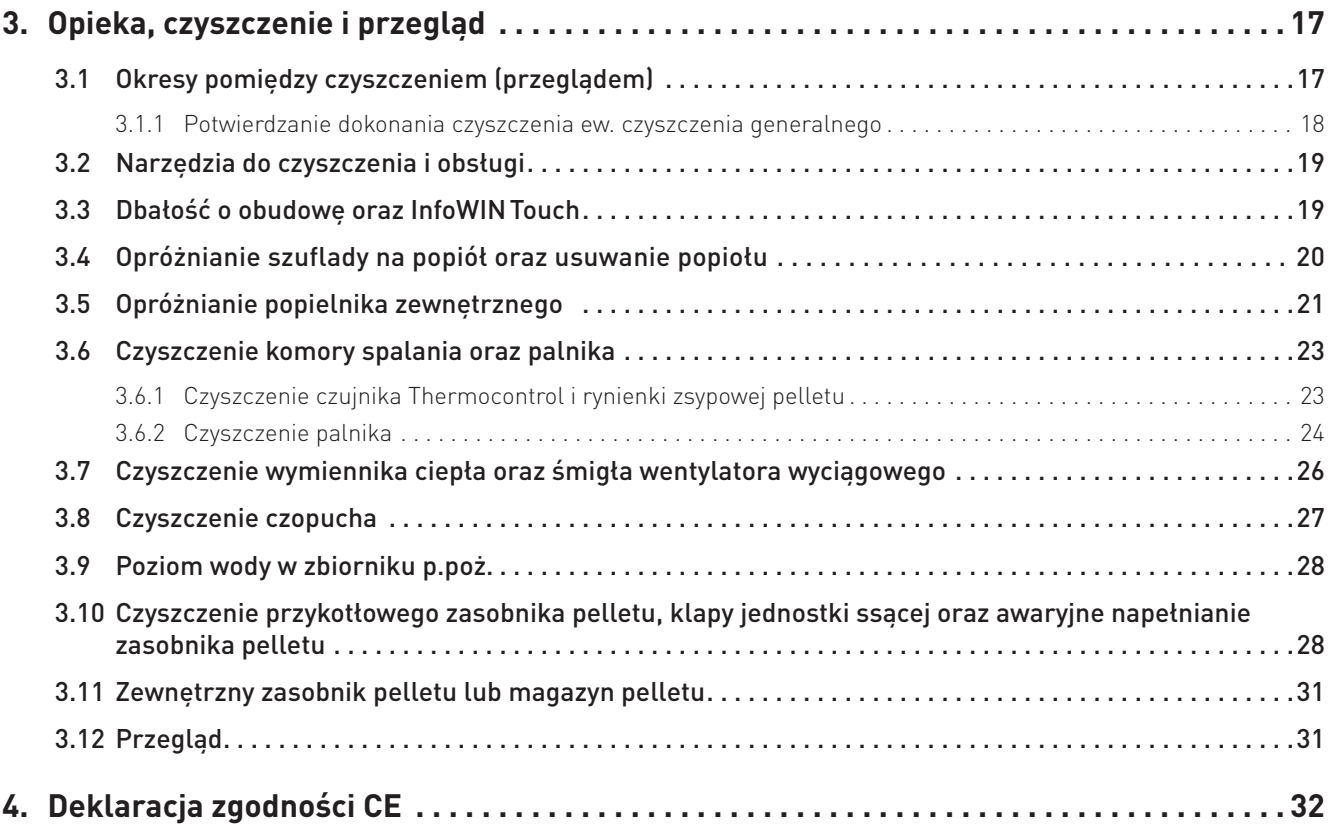

# **1. Ważne informacje dla użytkownika**

### Drogi użytkowniku

Chcielibyśmy pogratulować Ci nowego, przyjaznego dla środowiska systemu grzewczego. Przy zakupie tego produktu wysokiej jakości stworzonego przez firmę przez WINDHAGER, wybrano system, który zapewnia najwyższy komfort i zoptymalizowane zużycie paliwa, przy wykorzystaniu przyjaznego dla środowiska sposobu oszczędzania zasobów. Twój kocioł został wyprodukowany pod ścisłym standardem ISO 9001, został poddany obszernym testom a wszystkie jego elementy nadają się do recyklingu.

Zamieściliśmy tutaj szczegółowe informacje oraz ważne wskazówki na temat obsługi systemu, jego funkcji oraz czyszczenia.

#### **Wskazówka.**

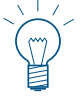

**Obsługa kotła wraz ze sterownikiem InfoWIN Touch została opisana w oddzielnej instrukcji obsługi InfoWINTouch**. Prosimy o zapoznanie się z niniejszym dokumentem. Znajomość niniejszego materiału pozwoli długo cieszyć się niezawodną i efektywną pracą. Życzymy wszystkiego najlepszego z kotłem firmy Windhager.

# **1.1 Ogólne informacje**

### **1.1.1 Obowiązki producenta**

Nasze produkty wytwarzane są zgodnie z zasadniczymi wymaganiami różnych obowiązujących wytycznych. Dlatego też oznaczone są etykietą  $\zeta \xi$  i są dostarczane wraz ze wszystkimi wymaganymi dokumentami.

Dane techniczne mogą ulec zmianie.

My jako producent nie możemy zostać pociągnięci do odpowiedzialności w przypadku:

- Nienależytego użycia kotła.
- Usterek wynikających z błędnego serwisowania kotła.
- Nienależytej instalacji kotła.

### **1.1.2 Obowiązki instalatora**

Instalator jest osobą odpowiedzialną za montaż urządzenia. Instalator musi spełnić poniższe instrukcje

- Przeczytać i przestrzegać wszystkich dokumentów dostarczonych wraz z kotłem.
- Wykonać instalację zgodnie z obowiązującymi standardami i przepisami.
- Wyjaśnić użytkownikowi zasadę działania systemu.
- Poinformować użytkownika o jego obowiązkach dotyczących inspekcji raz serwisu urządzenia.
- Wręczyć użytkownikowi wszystkie instrukcje obsługi.

### **1.1.3 Obowiązki użytkownika**

Tylko osoby dorosłe, które otrzymały instrukcje od Dystrybutora lub upoważnionego technika z ważnym świadectwem autoryzacji może obsługiwać system. Aby upewnić sie, że urzadzenie pracuje z optymalna wydajnością, użytkownik musi wykonać następujące czynności:

- Przeczytać i zrozumieć instrukcje zawarte w dostarczonej dokumentacji.
- Zapewnić, aby instalacja i pierwsze uruchomienie zostało wykonane przez odpowiednio wykwalifikowany personel.
- Upewnić się, że instalator wyjaśnił, jak działa system.
- Wykonać wszystkie niezbędne kontrole i pełną obsługę serwisową.
- Przechowywać instrukcje w dobrym stanie w pobliżu kotła.

### **1. Ważne informacje dla użytkownika**

Urządzenie nie może być obsługiwane przez osoby (włącznie z dziećmi), ograniczone fizycznie lub psychicznie lub które nie posiadają doświadczenia lub wiedzy odnośnie funkcjonowania w/w urządzenia. Dzieci powinny być nadzorowane, aby nie miały dostępu do urządzenia.

### **1.1.4 Części zamienne**

W celu zakupu części zamiennych skontaktuj się ze swoim sprzedawcą lub instalatorem lub wyślij mail na adres: info@windhager.pl lub skontaktuj się z Windhager EE pod numerem telefonu +48 33 486 90 61.

### **1.1.5 Tabliczka znamionowa**

Tabliczka znamionowa zawiera istotne informacje odnoszące się do urządzenia, takie jak jej typ, numer fabryczny i rok produkcji. Jeśli potrzebujesz części zamiennej lub skontaktować się z serwisantem lub dystrybutorem z powodu awarii, uprzednio należy zanotować te dane z tabliczki znamionowej. Tabliczka znajduje się z przodu urządzenia, za drzwiami zewnętrznymi poniżej panelu sterującego – rys. 2.

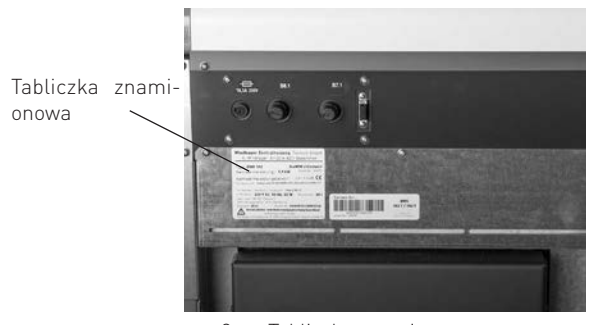

rys. 2 Tabliczka znamionowa

# **1.2 Bezpieczeństwo i środki zapobiegawcze**

Kocioł wraz z oprzyrządowaniem spełnia najnowsze standardy techniki oraz przepisów bezpieczeństwa i jest zasilany prądem zmiennym 230V. Błędnie dokonany montaż lub naprawa mogą prowadzić do zagrożenia życia w wyniku porażenia prądem. Montaż oraz naprawa mogą być dokonywane jedynie przez wykwalifikowany personel posiadający odpowiednie kwalifikację, wiedzę oraz doświadczenie.

Prawidłowo zainstalowany, obsługiwany i konserwowany kocioł nie emituje spalin na zewnątrz. Sporadycznie wydymianie może wystąpić np. podczas uzupełniania paliwa lub czyszczenia urządzenia. Jednak trwała emisja dymu jest potencjalnie niebezpieczna i nie może mieć miejsca. Jeśli emisja dymu byłaby trwała, wówczas należy podjąć natychmiastowe działania:

- a) Otwórz drzwi i okna w celu przewietrzenia pomieszczenia.
- b) Wygaś urządzenie, wyjmij i bezpiecznie zutylizuj pozostałe paliwo z kotła.
- c) Sprawdź przewody dymne pod kątem blokady i wyczyść w razie potrzeby.
- d) **Nie uruchamiaj kotła dopóki przyczyna wydymiania nie została znaleziona i usunięta. W razie potrzeby powiadom odpowiednie osoby (kominiarz, instalator, serwis Windhager).**

Najczęstszym powodem wydymiania jest blokada czopucha lub komina. Dla Twojego bezpieczeństwa przewody dymowe muszą być sprawdzane i czyszczone a kocioł regularnie serwisowany.

### **Ogólne**

Przed uruchomieniem kotła sprawdź z instalatorem, czy instalacja jest wykonana zgodnie z wymaganiami, czy wszystkie punkty z listy uruchomieniowej kotła są spełnione oraz czy przewód kominowy jest czysty oraz drożny. Jako część pierwszego uruchomienia powinieneś zostać poinstruowany na temat zasad działania, oraz obsługi kotła BioWIN 2.

Nie uruchamiaj kotła jeżeli istnieje podejrzenie, że jakakolwiek część systemu grzewczego może być zamarznięta.

### **Dostęp do kotła**

Dostęp do kotła powinien być ograniczony przed dostępem dzieci oraz osób nieupoważnionych .

### **Czyszczenie komina**

Komin powinien być czyszczony przynajmniej raz w roku. Ważne, aby czopuch oraz komin były wyczyszczone przed uruchomieniem kotła po jego dłuższym przestoju.

Jeżeli czopuch nie może być wyczyszczony od strony kotła, należy zainstalować w nim otwór rewizyjny. Po wyczyszczeniu komina należy za pomocą szczotki wyczyścić czopuch (rurę łączącą kocioł z kominem).

### **Wydłużony okres przestoju kotła**

Jeżeli kocioł będzie przez dłuższy okres nieużytkowany, powinien zostać oczyszczony z resztek popiołu i pozostałości procesu spalania. Opróżnij również zasobnik przykotłowy z reszty niespalonego paliwa. W celu zapewnienia odpowiedniej wentylacji urządzenia, zredukowaniu kondensacji oraz zapobiegnięciu zaklejenia się uszczelek i w konsekwencji ich zniszczenia, pokrywa zasobnika paliwa oraz drzwiczki kotła powinny zostać lekko uchylone. Pomoże to zredukować niepotrzebne uszkodzenia oraz korozję.

### **Wentylacja mechaniczna**

Kotłownia nie może być wentylowana mechanicznie, gdyż może to powodować wydymianie z urządzenia.

### **Aerozole**

Nie używaj żadnych aerozoli w pobliżu pracującego kotła.

### **Narzędzia**

Zawsze należy używać narzędzi podczas przenoszenia części, które mogą być gorące, kiedy kocioł jest w użyciu.

### **Pożar komina**

Jeżeli przewód kominowy jest regularnie kontrolowany i wymiatany, pożar nie powinien mieć miejsca. Jeżeli jednak doszłoby do pożarku komina, należy bezzwłocznie wyłączyć kocioł z zasilania oraz odłączyć zasilanie elektryczne kotłowni oraz szczelnie zamknąć drzwiczki kotła. To powinno zapobiec wyjściu ognia z komina. Jeżeli ogień rozprzestrzeniałby się, należy bezwzględnie wezwać straż pożarną. Nie wolno ponownie uruchamiać urządzenia, jeżeli komin oraz przewody spalinowe nie zostaną wyczyszczone oraz sprawdzone przez profesjonalistów.

### **Wentylacja**

Kocioł wymaga stałej oraz odpowiedniej wentylacji pomieszczenia w którym się znajduje, aby pracował wydajnie oraz bezpiecznie.

Instalator jest zobowiązany do zapewnienia dostatecznej wentylacji kotłowni zgodnie z lokalnymi przepisami. Otwór napowietrzający nie może być pod żadnym warunkiem zamykalny.

### **Paliwo**

Urządzenie BioWIN 2 Touch zostało przetestowane i dopuszczone do spalania pelletu drzewnego 6mm, jak opisano w instrukcji obsługi. Dopuszczenie do użytku nie obejmuje jakichkolwiek innych paliwo jak i również domieszek paliwowych do pelletu 6 mm.

### **1.2.1 Symbole ostrzegawcze**

Proszę zwrócić uwagę na następujące symbole występujące w niniejszej instrukcji:

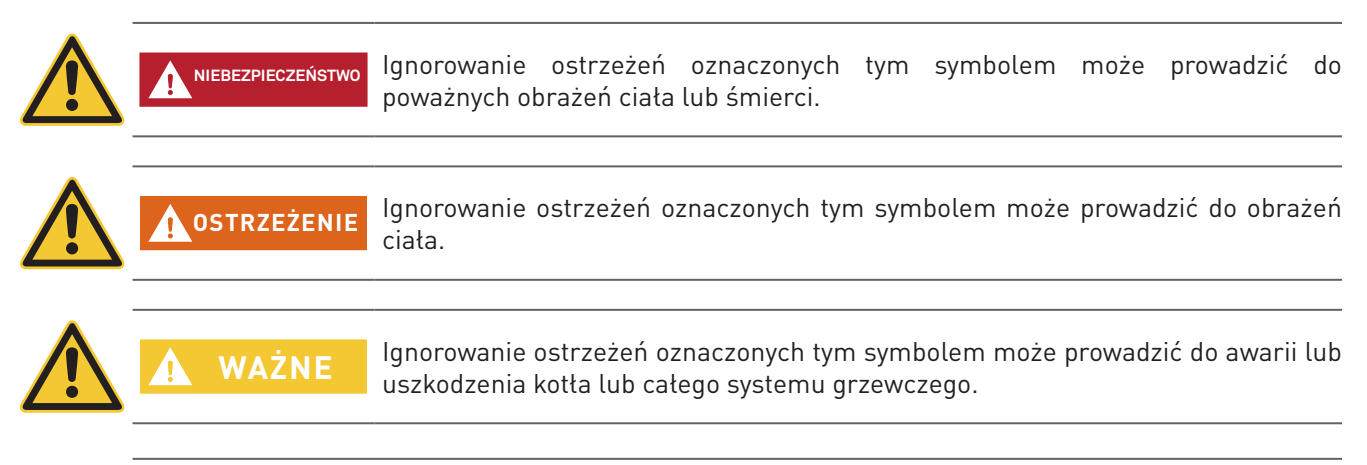

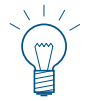

#### **Wskazówka.**

Teksty opatrzone tym symbolem stanowią wskazówkę ułatwiającą obsługę i użytkowanie urządzenia.

### **1.2.2 Ogólne informacje dotyczące bezpieczeństwa**

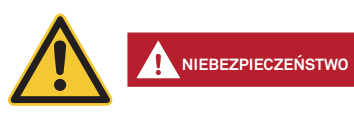

#### **Podczas czynności czyszczenia lub naprawy kotła, zawsze odłącz zasilanie.**

Wyłączenie kotła przyciskiem ON / OFF na InfoWIN Touch nie znaczy, że kocioł i jego wyposażenie są całkowicie odłączone od zasilania. Dlatego podczas wykonywania prac związanych z czyszczeniem lub naprawą należy całkowicie pozbawić kocioł zasilania (np. odłączając wtyczkę zasilania).

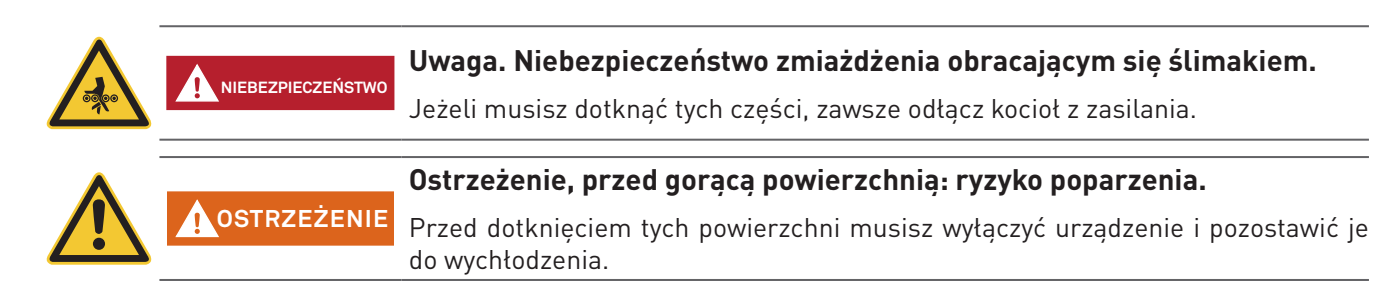

# **1.3 Źródła niebezpieczeństw**

### **1.3.1 Brak prądu (ew. awaria wentylatora)**

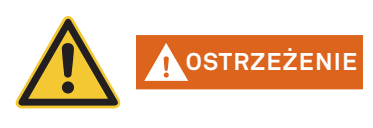

**Ostrzeżenie, ryzyko eksplozji.**

Nie otwierać drzwiczek komory spalania - zwiększone ryzyko deflagracji w urządzeniu. Po pojawieniu się zasilania urządzenie przeprowadzi test wewnętrzny i wznowi pracę.

### **1.3.2 Palnik**

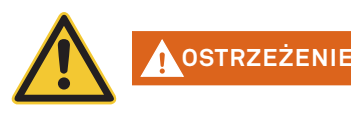

### **Ostrzeżenie, ryzyko eksplozji.**

Palnik nie może w żadnym wypadku być ręcznie napełniany pelletem. Przy zbyt dużej ilości paliwa w palniku, pellety nie będą optymalnie rozpalone. Poprzez nagromadzenie się zbyty dużej ilości gazów może dojść do deflagracji lub eksplozji.

### **1.3.3 Wstęp do magazynu pelletu, zasobnika na paliwo**

Dla wszystkiego rodzaju paliw istnieją przepisy bezpieczeństwa, które należy stosować w odniesieniu do instalacji grzewczych, magazynowych. Dotyczy to również magazynowania pelletu.

Po napełnieniu magazynu pelletem może dojść do wydzielania się trującego tlenku węgla (CO) oraz deficytu tlenu. Dlatego przez okres pierwszych 6-u tygodniu od napełnienia magazynu wejście do niego jest surowo wzbronione lub może zostać dokonane jedynie przez przeszkolony personel (analiza gazów).

Proszę przestrzegać poniższych wskazówek, które powinny zostać umieszczone przed wejściem do magazynu paliwa:

- Osobom nieuprawionym wstęp wzbroniony! Należy trzymać dzieci z daleka od magazynu!
- Przed wejściem przewietrzyć magazyn. Podczas wejścia drzwi powinny być otwarte.
- Wejście do magazynu powinno odbywać się zawsze pod kontrolą osoby stojącej na zewnątrz.
- Palenie, ogień lub inne źródła ognia surowo zabronione.
- Możliwość zranienia poprzez ruchome przedmioty.
- Kocioł wyłączyć minimum 15 min. przed napełnieniem magazynu.
- Napełniać magazyn jedynie po spełnieniu wszystkich wymagań zarówno producenta kotła jak i dostawcy pelletu.
- Chronić pellety przed wilgocią.

W przypadku mdłości niezwłocznie opuścić magazyn i skontaktować się z lekarzem!

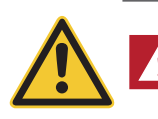

### **Uwaga, ryzyko uduszenia.**

**NIEBEZPIECZEŃSTWO** Należy powstrzymać się od wchodzenia do nieprzewietrzonych magazynów paliwa (w szczególności dotyczy zbiorników podziemnych).

### **1.3.4 Powietrze w procesie spalania**

Otwory dolotu powietrza oraz wentylacyjne w kotłowni nie mogą być pod żadnym pozorem przysłanianie!

# **1.4 Paliwo**

Dla zapewnienia, że Twój kocioł będzie pracował bezawaryjnie przez wiele lat, należy przestrzegać:

### **Jakość paliwa musi być zgodna z normą EN ISO 17225-2 A1:**

Jakość stosowanego paliwa jest istotną rzeczą, pozwalającą zapewnić optymalne funkcjonowanie systemu grzewczego.

Kiedy kupujesz pellety, upewnij się, że spełniają one normę jakościową EN ISO 17225-2 A1. Zaopatruj się w paliwo jedynie u dostawców posiadających certyfikaty EN-Plus (lub DIN-Plus, ÖNORM M7135 lub UZ38), gdyż są oni zobligowani do przeprowadzania regularnych wewnętrznych testów jakościowych Średnica: 6 mm; długość: 10 – 40 mm; max. 1% do 45 mm

Zwróć dostawcy uwagę na swoje wymagania i zażądaj ich pisemnego potwierdzenia w momencie dostawy.

### **Konsekwencje niestabilnej jakości paliwa:**

Pellety sa w 100 % drewnem nie poddanym obróbce chemicznej, wiec małe wahania w jakości paliwa są normalne i dowodzą naturalności pelletu. Te wahania jakości wpływają na poziom zanieczyszczenia oraz ilość popiołu a tym samym na częstotliwość czyszczenia kotła.

Zwiększenie częstotliwości czyszczenia kotła wynikające w wahaniach jakościowych paliwa nie podlega gwarancji i tym samym reklamacjom.

# **1.5 Pierwsze uruchomienie i konserwacja**

Rozruchu kotła powinien dokonać uprzednio przeszkolony i uprawniony instalator-serwisant. Podczas rozruchu zostaje przetestowane działanie wszystkich podzespołów i funkcji kotła. Serwisant ma również obowiązek poinformowania Państwa o poszczególnych funkcjach kotła BioWIN. Rozruch kotła oraz czynności konserwacyjne opisane w karcie gwarancyjnej dają Państwu pewność optymalnej pracy oraz długoletniej żywotności kotła. Pozwoli to również w pełni wykorzystać zaawansowaną technologię urządzenia oraz zapewni bezpieczną, ekologiczną oraz oszczędną eksploatację.

### **Przed złożeniem zamówienia oraz rozruchem kotła należy spełnić następujące wymagania:**

- 1) Prawidłowy montaż kotła.
- 2) Instalacja musi zostać prawidłowo okablowana.
- 3) Instalacja wypłukana z zabrudzeń, napełniona i odpowietrzona należy zapewnić odbiór ciepła.
- 4) Dostępna wystarczająca ilość paliwa.
- 5) Użytkownik jest obecny podczas rozruchu.

Rozruch urządzenia nie może zostać przeprowadzony, jeżeli powyższe punkty nie są spełnione. Koszty powstałe z powodu niespełnienia powyższych wymagań ponosi Klient. Rozruch urządzania oraz jego konserwacja przez przeszkolonego i uprawnionego serwisanta są niezbędne do zachowania gwarancji wg załączonych warunków.

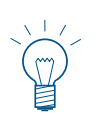

#### **Wskazówka**

W pierwszych tygodniach po rozruchu w komorze spalania, na powierzchniach grzewczych oraz w popielniku może powstawać kondensat. Nie ma on jednak żadnego istotnego wpływu na funkcjonowanie oraz żywotność kotła.

### **Zarejestruj swój kocioł**

Po uruchomieniu klient musi zarejestrować swoje urządzenie u dystrybutora, celem aktywowania gwarancji.

# **1.6 Sprawdzenie funkcji kotła**

Funkcjonowanie instalacji oraz podzespołów bezpieczeństwa musi zostać sprawdzone i potwierdzone raz do roku przez uprawnionego instalatora.

W odstępach dwuletnich musi zostać skontrolowany stan wody w instalacji przez uprawnionego fachowca (instalatora) w celu uniknięcia korozji oraz osadów w instalacji oraz kotle C.O. W instalacjach o objętości wody pow. 1500l.

(np. instalacje ze zbiornikiem akumulacyjnym) kontrola powinna być wykonywana raz w roku. Przy pracach, które spowodowały wymianę lub uzupełnienie wody w instalacji, należy dokonać kontroli wody w okresie 4-6 tygodni od zakończenia robót.

Uszkodzenia spowodowane korozia lub osadami wynikającego ze złego stanu wody w instalacji nie podlegają gwarancji.

# **1.7 Pneumatyczne uzupełnianie paliwa w zasobniku**

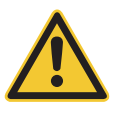

#### **Uwaga, ryzyko cofnięcia się płomienia.**

**NIEBEZPIECZEŃSTWO** Kocioł przed uzupełnieniem paliwa musi zostać prawidłowo wyłączony min. 15 min. wcześniej. **Naciśnij przycisk ON/OFF** – rys. 3. **Nigdy nie wyłączaj urządzenia wyłącznikiem prądu!**

Włącz kocioł za pomocą przycisku ON/OFF na InfoWINTouch (rys.3 – patrz również instrukcja obsługi InfoWINTouch) i odczekaj, aż proces wygaszania dobiegnie końca (pusty wyświetlacz).

Podczas napełniania pneumatycznego w zasobniku paliwa powstaje nadciśnienie, które może spowodować cofnięcie się płomienia w kotle. Dlatego urządzenie musi zostać zatrzymane na czas tej operacji.

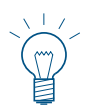

#### **Wskazówka**

W celu wyeliminowania w/w podciśnienia należy otworzyć drzwiczki komory spalania podczas uzupełniania paliwa (rys. 4 – patrz również rozdział 2.1) i pozostawić otwarte podczas załadunku.

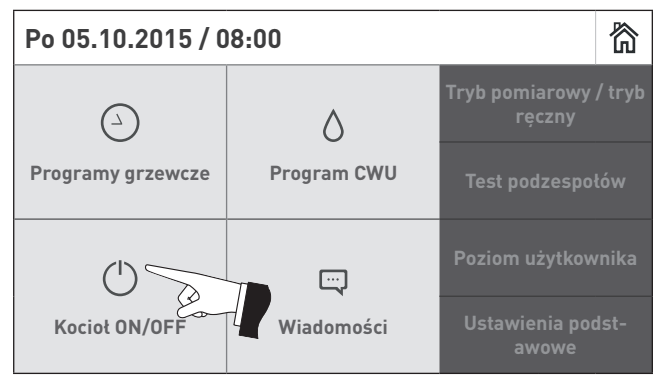

Za każdym razem po napełnieniu zasobnika, powinna zostać umieszczona w widocznym miejscu informacja na temat daty uzupełnienia oraz ilości paliwa – rys. 5.

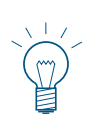

#### **Informacja.**

Dostawa paliwa powinna być zrealizowana zgodnie ze standardem EN-Plus z odpowiednio przeszkolonym kierowcą do realizowania dostaw pelletów drewnianych.

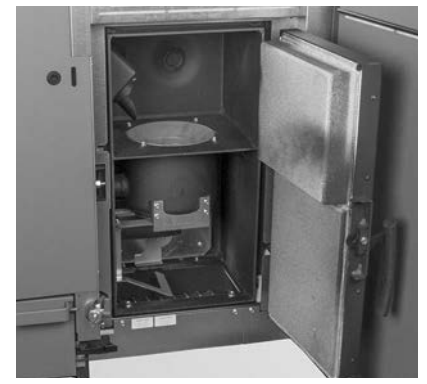

rys. 3 Wyłącz kocioł BioWIN 2 Touch rys. 4 Otwórz drzwiczki komory spalania podczas napełniania pneumatycznego

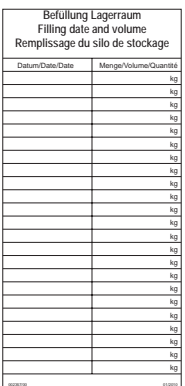

rys. 5 Informacja nt. daty uzupełnienia oraz ilości paliwa

### **2. Obsługa**

### **1.7.1 Wchodzenie do magazynu lub zasobnika pelletu**

Wszystkie źródła energii podlegają regulacjom prawnym, których należy przestrzegać podczas pracy z paliwami, systemami grzewczymi oraz magazynami. Powyższe odnosi się również do magazynów pelletu.

Po napełnieniu magazynu, paliwo może emitować bezwonny tlenek węgla (CO) z czym związany jest brak tlenu w powietrzu. Z tego powodu nie wolno wchodzić do takiego magazynu w okresie 6 tygodni od napełnienia. Jedynie przeszkolone osoby do pracy w zamkniętych przestrzeniach mogą wejść do takiego pomieszczenia celem zmierzenia poziomu tlenku węgla. Dopiero wtedy można przeprowadzać jakiekolwiek prace w magazynie.

Należy również przestrzegać poniższych zaleceń

- brak dostępu do magazynu osobom postronnym oraz zabezpieczenie dostępu przed dziećmi.
- zapewnienie dostatecznej wentylacjo przed wejściem. Drzwi do magazynu powinny być otwarte przez cały czas, kiedy przebywają w nim osoby.
- wejście do magazynu powinno odbywać się pod nadzorem drugiej osoby przebywającej na zewnątrz .
- w magazynie nie można palić oraz nie mogą znajdować się w tam żadne potencjalne źródła ognia.
- magazyn musi być pozbawiony instalacji elektrycznych oraz wod.-kan.
- kocioł na pellety należy wyłączyć przynajmniej 15 minut przed napełnieniem magazynu.
- magazyn należy napełniać zgodnie z zaleceniami producenta kotła oraz dostawcy pelletu.

#### **Jeżeli źle się poczujesz, natychmiast opuść magazyn ew. zasobnik i zasięgnij konsultacji lekarskiej.**

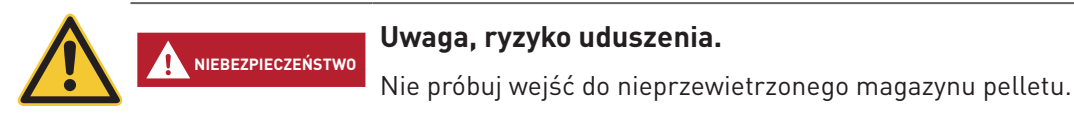

# **2. Obsługa**

### **2.1 Otwieranie drzwi zewnętrznych**

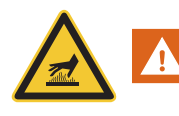

#### **Ostrzeżenie, przed gorącą powierzchnią: ryzyko poparzenia.**

Przed otwarciem drzwiczek obudowy upewnij się, że kocioł został wyłączony **przyciskiem ON/OFF** (patrz rys. 3) oraz wychłodził się (wyświetlacz wyłączony).

– Podnieś i odłóż górną pokrywę. Znajdź klucz imbusowy.

**OSTRZEŻENIE**

– Włóż w otwór klucz imbusowy, przekręć o 90 stopni w lewo i otwórz drzwiczki – rys. 6, rys. 7.

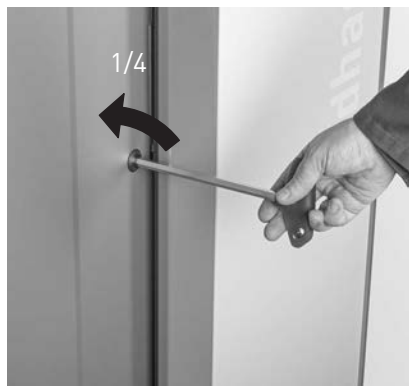

rys. 6 Otwórz drzwi kluczem imbusowym

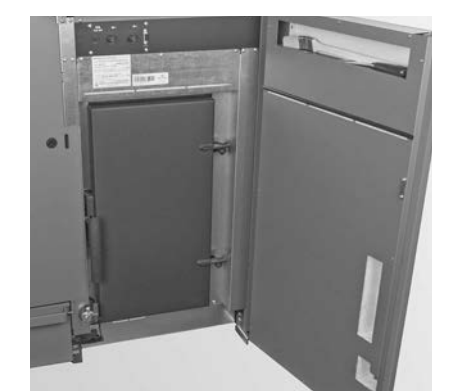

rys. 7 Drzwi zewnętrzne otwarte

### **2. Obsługa**

# **2.2 Opis funkcji, komponentów oraz sterowania**

Kocioł na pellety BioWIN 2 Touch wraz ze sterowaniem MES INFINITY tworzą razem doskonałą całość. Kocioł automatycznie się rozpala, jeżeli sterowanie zgłasza zapotrzebowanie na ciepło. Po fazie przedmuchu (funkcja aatomatycznie się rozpata, jezeti sterowanie zgtasza zapotrzebowanie na ciepto. I o lazie przedmacna (tameja<br>bezpieczeństwa) następuje uruchomienie zapalarki oraz podajnika wewnętrznego. Palnik zostaje automatycznie napełniony pelletem. Po wykryciu płomienia (poprzez czujnik Thermocontrol), kocioł przechodzi w fazę stabilizacji płomienia a następnie modulacji, w której kocioł podąża do wyliczonej temperatury zadanej. Kocioł przechodzi w fazę wygaszania, jeżeli jego moc spadnie poniżej znamionowej mocy minimalnej (30%) lub jeżeli sterowanie nie 2 2 zgłasza więcej zapotrzebowania na ciepło. Wentylator wyciągowy kontynuuje swoją pracę, aż palnik kotła zostanie wychłodzony.

### **2.2.1 BioWIN 2 Touch Klassik/Klassik-L**

Zasobnik kotła jest napełniany ręcznie. Wymiennik kotła jest czyszczony w pełni automatycznie pozostając czys-8 tym przez cały czas użytkowania. Popiół z wymiennika ciepła opada do tylnego popielnika. Popiół z palnika opada 9 do przedniego popielnika. W przypadku czyszczenia urządzenia, popiół musi zostać usunięty ręcznie. 10

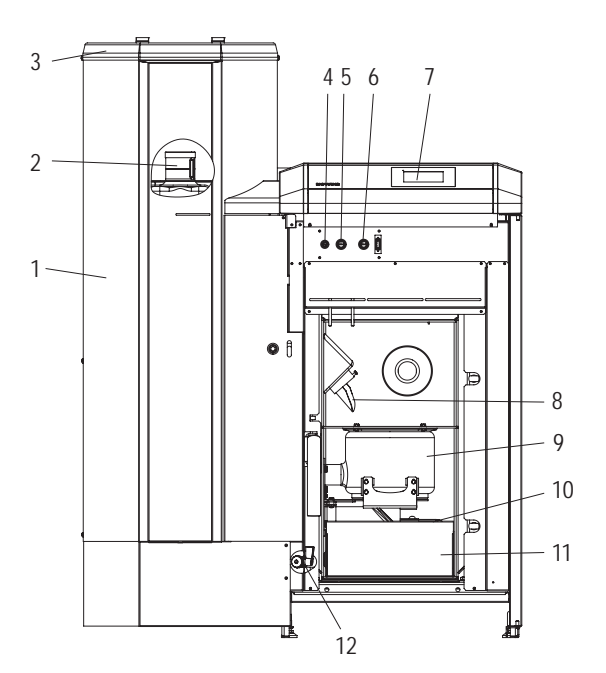

rys. 8 BioWIN 2 Touch Klassik bez drzwiczek zewnętrznych oraz drzwi komory spalania

- 1 ...........Zasobnik pelletu
- 2 ...........Zbiornik na wodę dla zabezpieczenia p.poż.
- (za zasobnikiem paliwa)
- 3............Pokrywa napełniania zasobnika paliwa
- 4 ...........Bezpiecznik główny T 6.3 A
- 5 ...........Termostat bezpieczeństwa (STB) podajnika 6 ...........Termostat bezpieczeństwa (STB) kotła
- 7 ...........Jednostka sterująca InfoWIN Touch 2
- 8 ...........Rura podawcza

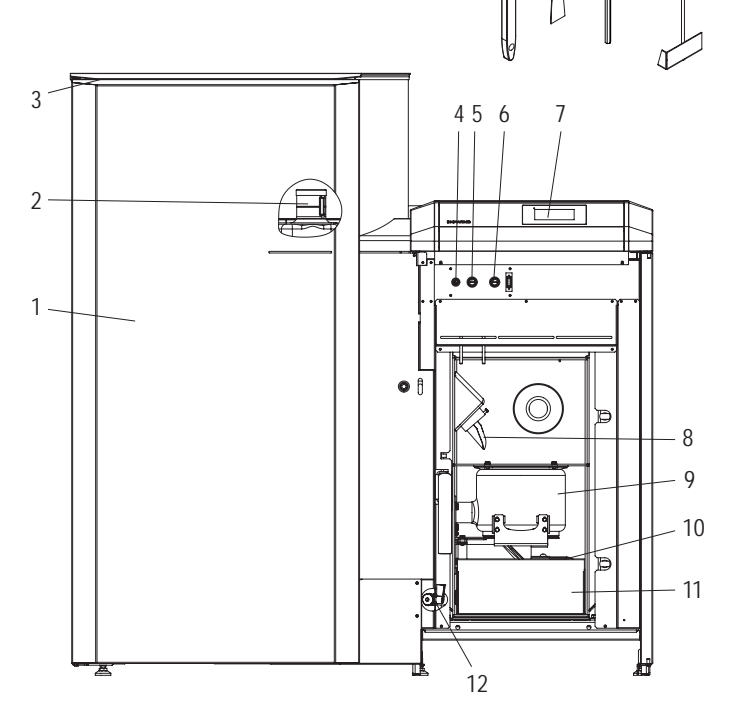

 $16$ 

15

13 14

rys. 9 BioWIN 2 Touch Klassik-L bez drzwiczek zewnętrznych oraz drzwi komory spalania

9 ...........Palnik

- 10 .........Drzwiczki tylnego popielnika
- 11 .........Szuflada na popiół
- 12 .........Zawór spustowy  $\mathsf{y}$
- 13 .........Pędzel do czyszczenia
- 14 .........Szpachelka
- 15 .........Klucz imbusowy  $\overline{a}$
- 16 .........Skrobak

### **2.2.2 BioWIN 2 Touch Exklusiv-S/Exklusiv-SL**

#### **Wykonanie jak BioWIN 2 Touch Klassik/Klassik-L, dodatkowo z z automatycznym systemem odpopielania do zewnętrznego popielnika.**

### W pełni automatyczny system odpopielania: 8

W przypadku kotła z systemem odpopielania popiół z komory spalania oraz spod wymiennika ciepła jest transportowany do popielnika zewnętrznego, usytuowanego pod zasobnikiem na pellety, za pomocą podajnika ślimakowego 9 9 napędzanego silnikiem. Pellety muszą jedynie posiadać bardzo małą zawartość popiołu (<0,5%). Zasobnik popiołu 10 10 musi zostać opróżniony 1 do 3 razy w ciągu roku. 16 17

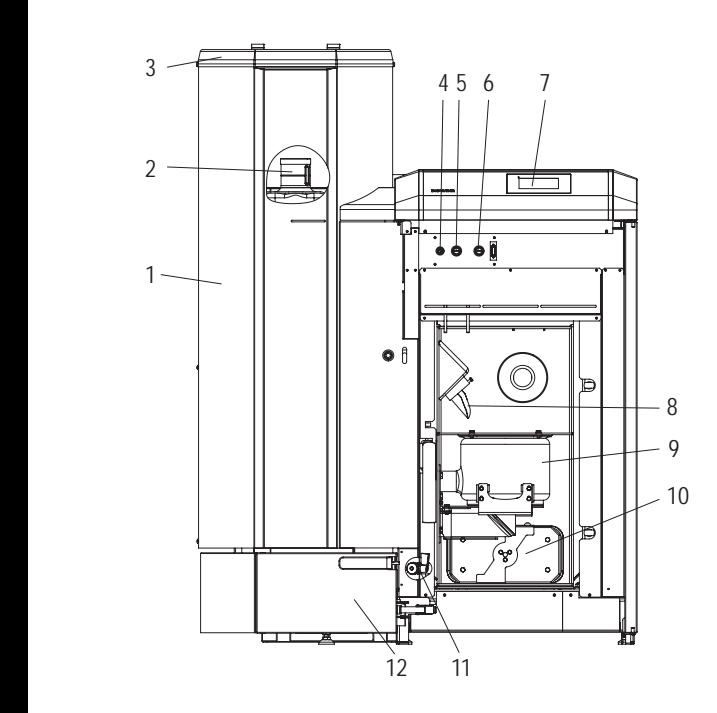

- rys.10 BioWIN 2 Touch Exklusiv-S bez drzwiczek zewnętrznych oraz drzwi komory spalania
- 1 ...........Zasobnik pelletu
- 2 ...........Zbiornik na wodę dla zabezpieczenia p.poż. <sup>3</sup> 4 5 6 7  $\frac{1}{2}$ ...
	- (za zasobnikiem paliwa) 3 ...........Pokrywa napełniania zasobnika paliwa
	- 4 ...........Bezpiecznik główny T 6.3 A
	- 5 ...........Termostat bezpieczeństwa (STB) podajnika 2
	- 6 ...........Termostat bezpieczeństwa (STB) kotła
	- 7 ...........Jednostka sterująca InfoWIN Touch
	- 8 ...........Rura podawcza
	- 9 ...........Palnik
	- 10 .........Drzwiczki tylnego popielnika

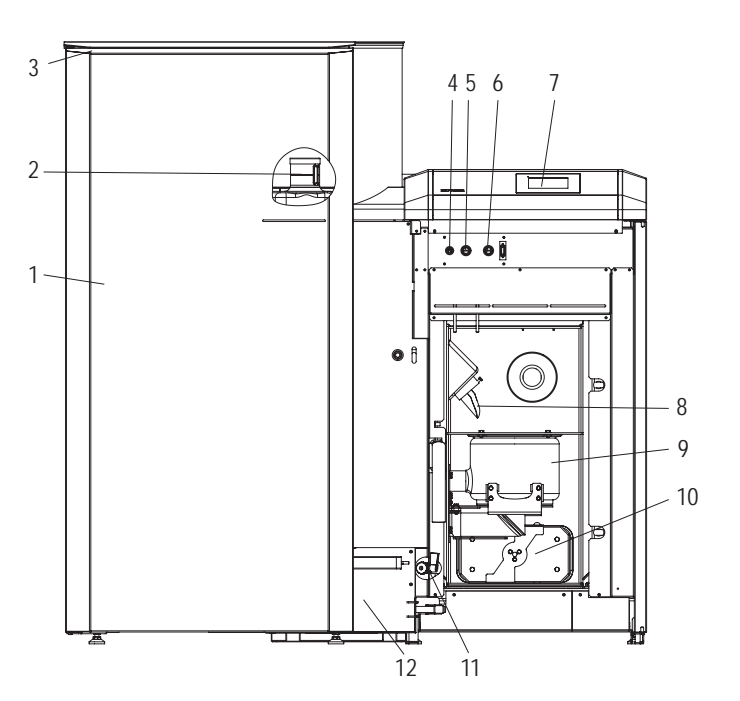

15

14

13

- rys.11 BioWIN 2 Touch Exklusiv-SL bez drzwiczek zewnętrznych oraz drzwi komory spalania
- 11 .........Zawór spustowy 12 .........Zewnętrzny popielnik 13 .........Pędzel do czyszczenia 14 .........Szpachelka
- 15 .........Klucz imbusowy

### **2.2.3 BioWIN 2 Touch Premium/Exklusiv**

### **Wykonanie jak BioWIN 2 Touch Klassik/Exklusiv-S, dodatkowo z pneumatycznym podawaniem pelletu.**

System pneumatycznego podawania pelletu napełnia w pełni automatycznie zasobnik kotła BioWIN pelletem z magazynu paliwa lub innego zewnętrznego zasobnika. System jest aktywowany bądź za pomocą czujnika poziomu paliwa (czujnik pojemnościowy) umieszczonego w zasobniku kotła, bądź na końcu okna czasowego turbiny ssącej, bądź o ustawionym czasie załączenia turbiny i pracuje tak długo, dopóki zasobnik kotła nie zostanie napełniony. Uzupełnianie paliwa nie zostanie włączone, jeżeli kocioł znajduje się w fazie pracy lub jeżeli turbina została zablokowana przez sterownik (poza oknem czasowym np. w nocy). W przypadku kiedy kocioł jest w fazie pracy a paliwo musi zostać uzupełnione, kocioł przechodzi do fazy wygaszania, a napełnianie zasobnika rozpocznie się po wychłodzeniu kotła.

W przypadku kilku sond ssacych, przełączanie pomiędzy sondami odbywa się automatycznie. System przełącza się na kolejną sondę, jeżeli zasobnik został kilkukrotnie napełniony z jednej. Zapewnia to jednakowe opróżnianie magazynu lub zewnętrznego zasobnika paliwa.

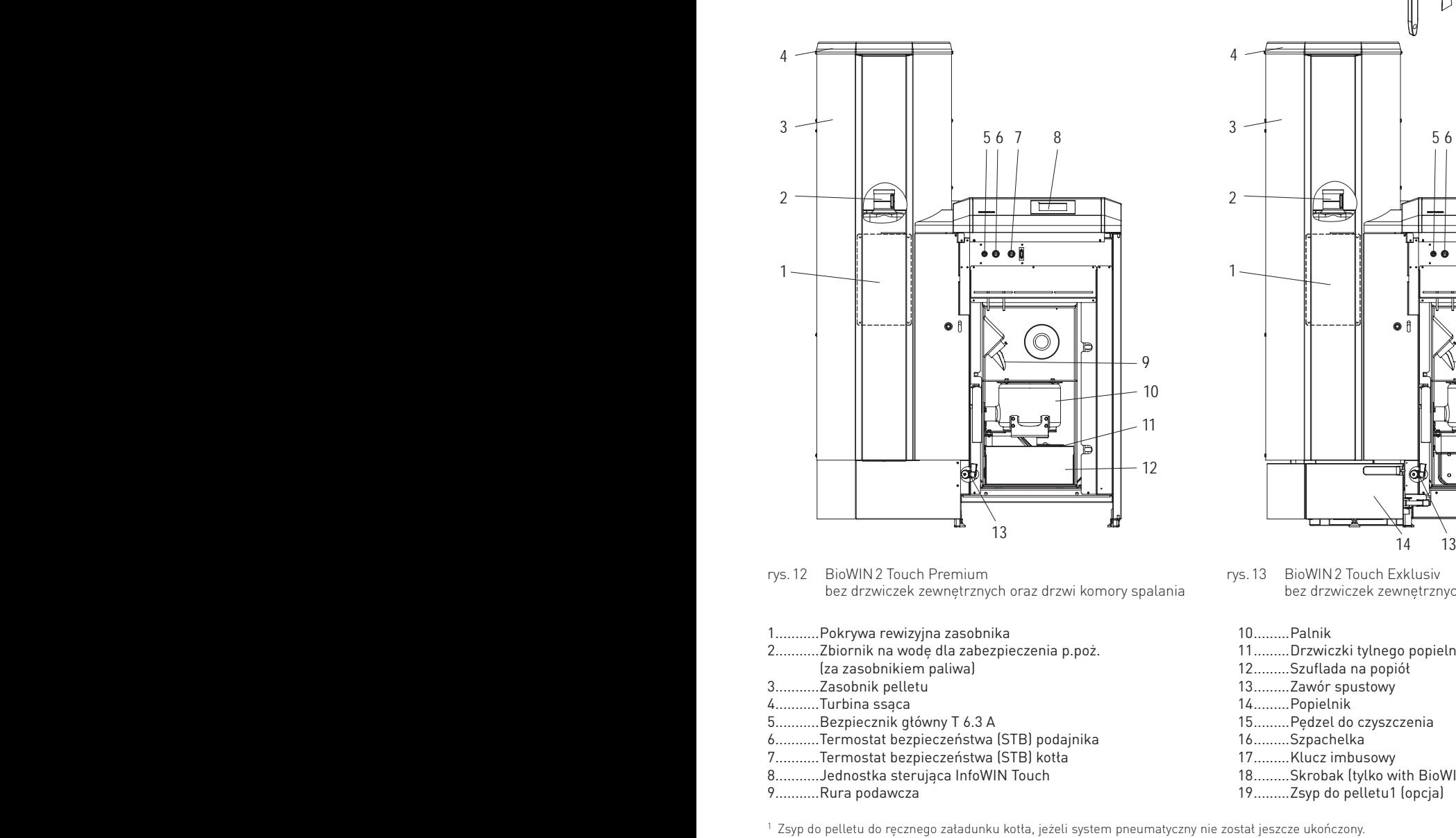

rys.12 BioWIN 2 Touch Premium bez drzwiczek zewnętrznych oraz drzwi komory spalania

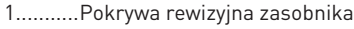

- 2 ...........Zbiornik na wodę dla zabezpieczenia p.poż. (za zasobnikiem paliwa)
- 
- 3 ...........Zasobnik pelletu <sup>3</sup> 4 5 6 7 4 ...........Turbina ssąca
	- 5 ...........Bezpiecznik główny T 6.3 A
	- 6 ...........Termostat bezpieczeństwa (STB) podajnika
	- 7 ...........Termostat bezpieczeństwa (STB) kotła
	- 8 ...........Jednostka sterująca InfoWIN Touch

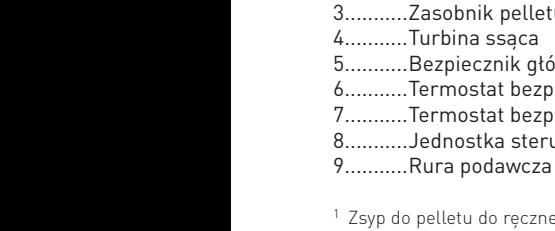

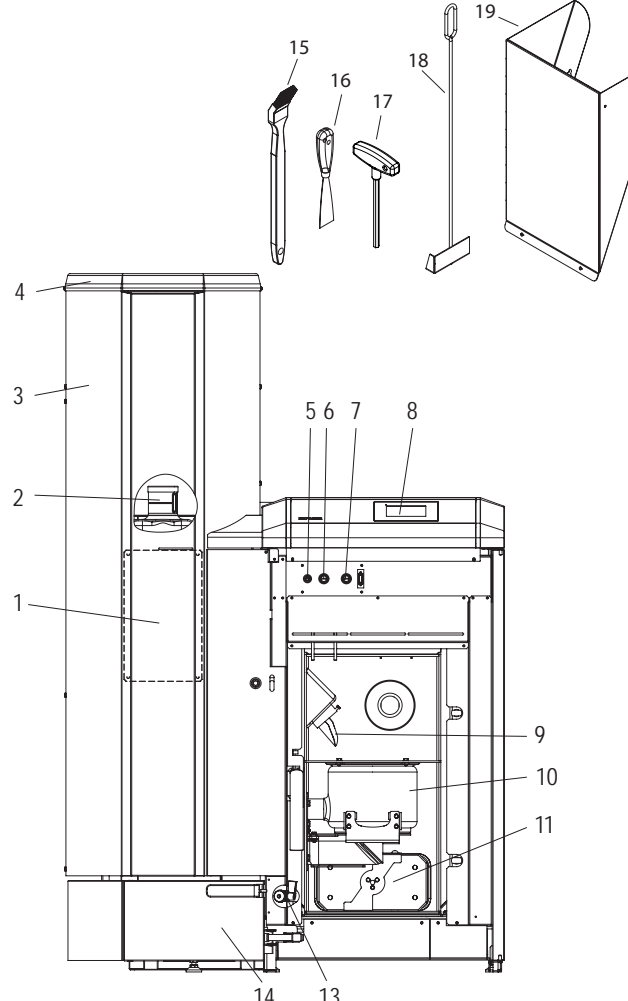

rys.13 BioWIN 2 Touch Exklusiv bez drzwiczek zewnętrznych oraz drzwi komory spalania

10 .........Palnik

- 11 .........Drzwiczki tylnego popielnika
- 12 .........Szuflada na popiół
- 13 .........Zawór spustowy
- 14 .........Popielnik
- 15 .........Pędzel do czyszczenia
- 16 .........Szpachelka
- 17 .........Klucz imbusowy
- 18 .........Skrobak (tylko with BioWIN 2 Touch Premium)
- 19 .........Zsyp do pelletu1 (opcja)

1 Zsyp do pelletu do ręcznego załadunku kotła, jeżeli system pneumatyczny nie został jeszcze ukończony.

### **2. Obsługa**

# **2.3 Kontrola przed włączeniem**

a) Ciśnienie wody w instalacji:

 Instalacja musi być wypełniona wodą i odpowietrzona, Ciśnienie w wychłodzonej instalacji powinno wynosić min. 1,0 bar (max. 1,8 bar). W razie niezgodności należy skontaktować się z instalatorem.

b) Wentylacja:

 Proszę skontrolować doprowadzenie i odprowadzenie powietrza do i z kotłowni. Wlot powietrza powinien być zabezpieczony przed dostępem kurzu.

c) Komin:

Należy zlecić sprawdzenie stanu komina osobie uprawnionej (kominiarz) i ewentualnie jego czyszczenie.

d) Zasobnik wody (zabezpieczenie p.poż, tzw. strażak): Należy skontrolować stan wody w zbiorniku zabezpieczającym przed pożarem – patrz pkt 3.9.

# **2.4 Napełniania zasobnika paliwa**

### **2.4.1 Napełnianie ręczne BioWIN 2 Touch Klassik/Klassik-L/Exklusiv-S/Exklusiv-SL**

Otwórz pokrywę zasobnika przykotłowego i napełnij go do wysokości 1cm poniżej górnej krawędzi. Zamknij pokrywę.

### **Kotły z zewnętrznym zaopatrzeniem w powietrze do procesu spalania**

Pokrywa zasobnika przykotłowego jest monitorowana za pomocą czujnika. Kocioł nie może pracować, jeżeli pokrywa jest otwarta. W przypadku otwarcia pokrywy, kocioł po 4 minutach przechodzi w fazę wygaszania.

### **2.4.2 Napełnianie automatyczne BioWIN 2 Touch Premium/Exklusiv**

Zasobnik zostanie napełniony pelletem w pełni automatycznie. Przeszkolony pracownik dokona pierwszego uruchomienia, skonfiguruje kocioł oraz system pneumatycznego podawania paliwa oraz przeszkoli użytkownika z funkcjonowania systemu oraz sposobów jego czyszczenia z odniesieniem do instrukcji obsługi.

# **2.5 Funkcjonowanie systemu**

Kocioł BioWIN 2 Touch nie powinien być wyłączany za pomocą przycisku ON/OFF  $\mathbb O$  na InfoWIN Touch lub odłączany od zasilania poprzez wyjęcie wtyczki przewodu zasilającego z gniazdka. Kocioł w razie potrzeby powinien być wyłączany za pomocą sterownika.

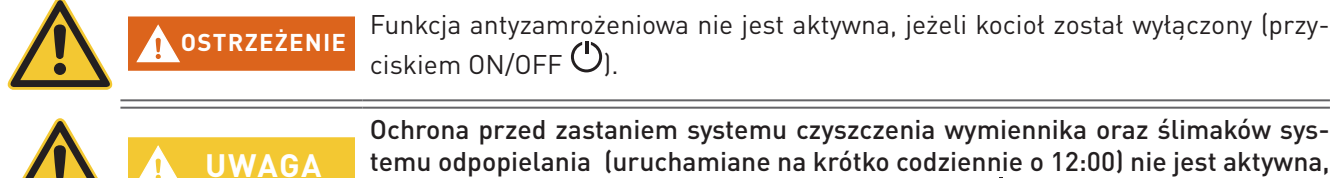

kiedy kocioł został wyłączony (przyciskiem ON/OFF $\mathcal{\textcircled{}}$ ).

#### **Wskazówka.**

Funkcjonowanie kotła **BioWIN 2 Touch** wraz z InfoWIN Touch oraz sterowaniem **MES INFINITY jest opisane w oddzielnych instrukcjach**.

### **2.5.1 Włączanie kotła, ustawianie sterownika MES INFINITY na tryb automatyczny**

- 1. Naciśnij przycisk ON/OFF $\mathbb O$  na InfoWIN Touch (patrz instrukcja obsługi InfoWIN Touch); zostanie przeprowadzony test wewnętrzny. Po pozytywnie zakończonym teście, jeżeli system sterowania wysyła zapotrzebowanie na ciepło, kocioł BioWIN 2 Touch przejdzie automatycznie do pracy.
- 2. Ustaw tryb pracy na sterowniku pokojowym EC Easy lub master control Touch (zainstalowanym w pomieszczeniach mieszkalnych) na **"Automatyczny"** . Zmiany dotyczące pracy systemu (temperatury, punkty czasowe, programy itp.) mogą być dokonywane za pomocą InfoWIN Touch lub master control Touch – patrz odpowiednie instrukcje.

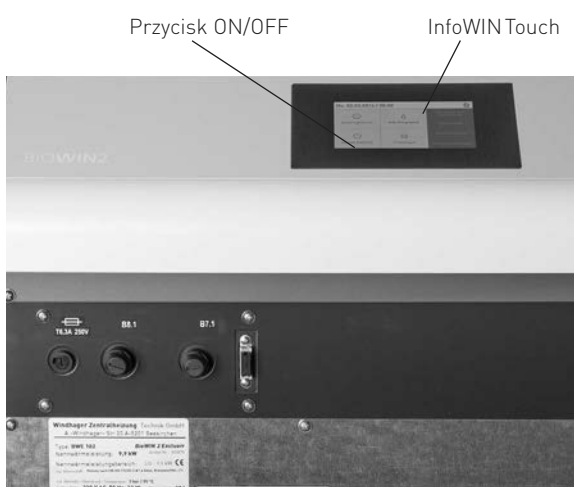

rys.14 Kocioł BioWIN 2 Touch z InfoWINTouch

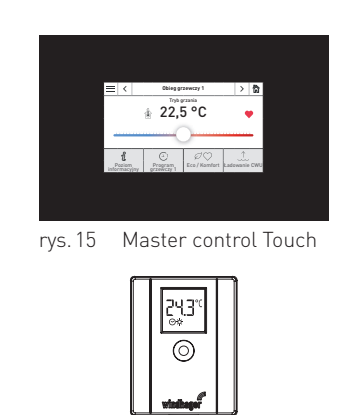

rys.16 Czujnik pokojowy EC Easy

### **2.5.2 Wyłączanie systemu**

Ustaw tryb pracy na "Stand-by"  $\bigcirc$  za pomoca sterownika pokojowego EC Easy lub master control Touch (zainstalowanym w pomieszczeniach mieszkalnych).

### **2.5.3 Tryb letni, tylko CWU**

Ustaw tryb pracy na "CWU"  $\blacktriangleright$  sterownika pokojowego EC Easy (zainstalowanym w pomieszczeniach mieszkalnych).

### **2.5.4 Tryb ręczny / awaryjny**

W przypadku awarii systemu sterowania, wybierając tryb "Tryb ręczny" na InfoWIN Touch (patrz instrukcja obsługi InfoWIN Touch) zostanie aktywowany tryb awaryjny dla podtrzymania CO oraz CWU.

# **3. Opieka, czyszczenie i przegląd**

# **3.1 Okresy pomiędzy czyszczeniem (przeglądem)**

Kocioł BioWIN 2 posiada zaprogramowane okresy czyszczenia (ew. przeglądów). Konieczność czyszczenia lub czyszczenia generalnego jest wyświetlana na wyświetlaczu InfoWINplus i musi zostać potwierdzona po dokonaniu czyszczenia kotła patrz pkt. 3.1.1.

Czysty kocioł oszczędza paliwo oraz środowisko. Dlatego należy czyścić kocioł w momencie pojawienia się komunikatu informacyjnego!

Okresy czyszczenia oraz odpopielania mogą ulec skróceniu lub wydłużeniu w zależności od stosowanego pelletu (np. zawartość popiołu), odbioru ciepła przez instalację (częste włączanie/wyłączanie) i wielkości kotła (10 do 26 kW).

Dodatkowym uzupełnieniem czyszczenia kotła jest roczny przegląd urządzenia. Przeglądu dokonuje uprawiony instalator i jest on warunkiem koniecznym dla gwarancji.

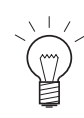

### **Wskazówka**

W systemach kaskadowych (system z 2 lub 3 kotłami BioWIN): w przypadku czyszczenia, jedynie kocioł wymagający czyszczenia musi zostać wyłączony. Pozostałe kotły mogą pracować normalnie.

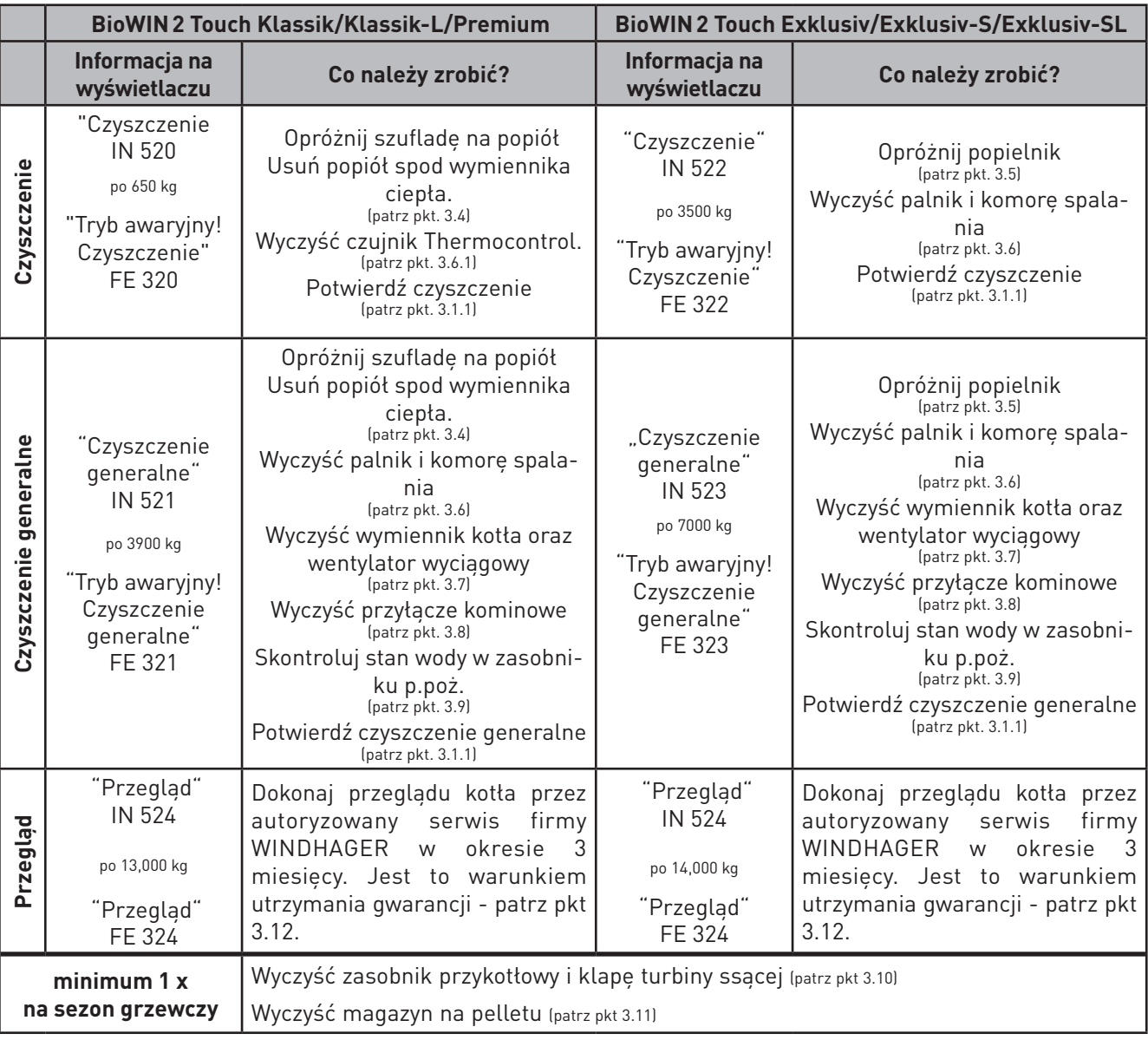

### **3.1.1 Potwierdzanie dokonania czyszczenia ew. czyszczenia generalnego**

**UWAGA** Czyszczenie nie może zostać potwierdzone, jeżeli kocioł nie został faktycznie

 $\times$ 

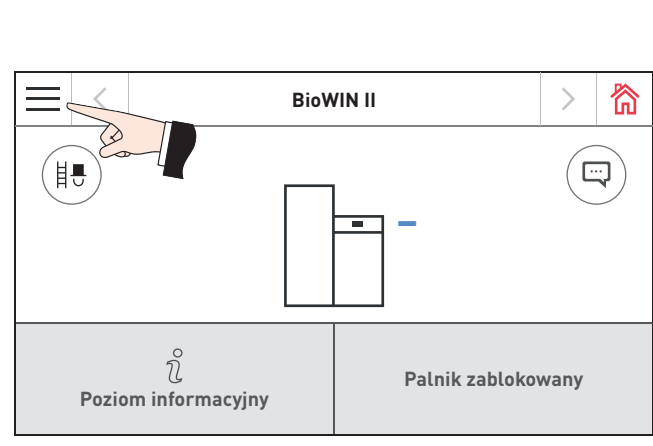

wyczyszczony.

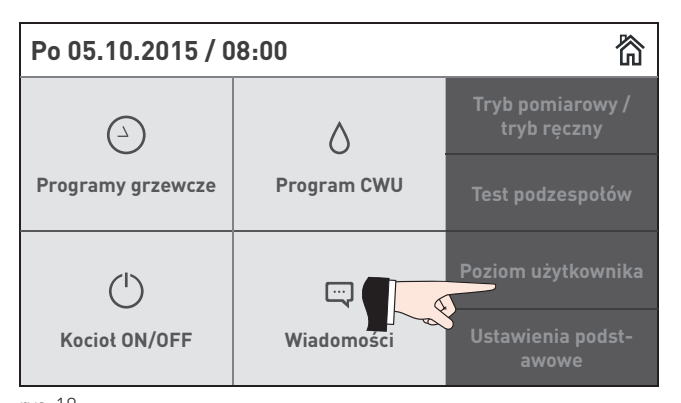

rys. 17 Ekran główny metal a strong a strong metal a strong metal a strong metal a strong metal a strong metal

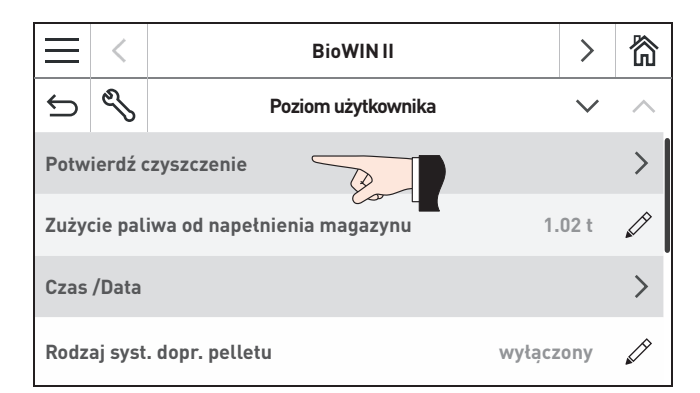

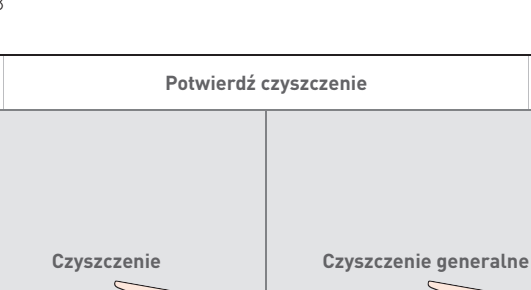

 $\sqrt{}$ 

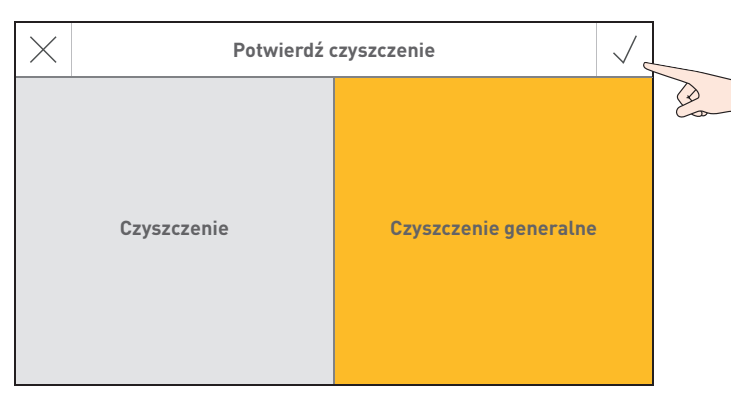

rys. 21 Potwierdzenie czyszczenia lub czyszczenia generalnego

rys. 19 Poziom użytkownika BioWIN 2 Touch rys. 20 Wybór czyszczenia oraz czyszczenia generalnego

### **3.2 Narzędzia do czyszczenia i obsługi**

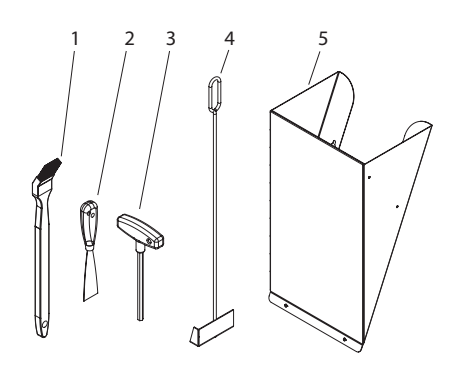

- 1 ...........Pędzel do czyszczenia
- 2 ...........Szpachelka
- 3 ...........Klucz imbusowy
- 4 ...........Skrobak (tylko dla BioWIN 2 Touch Klassik/Klassik-L/Premium) 5 ...........Zsyp do pelletu1 (opcjonalnie tylko dla BioWIN 2 Touch Premium/ Exklusiv)
- 6 ...........Segregator z instrukcjami obsługi

rys.22 Narzędzia do czyszczenia i obsługi

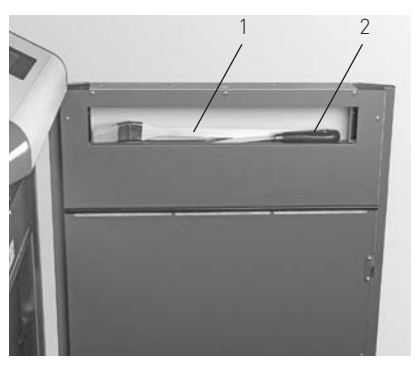

rys.23 Pedzel do czyszczenia oraz szpachelka wewnąrz drzwiczek obudowy

# **3.3 Dbałość o obudowę oraz InfoWIN Touch**

Obudowę kotła oraz sterownik InfoWIN Touch należy czyścić w razie potrzeby wilgotną szmatką. W przypadku silnych zabrudzeń, można użyć rozcieńczonego roztworu wody z mydłem (nie należy używać do czyszczenia żrących środków chemicznych lub ostrych narzędzi).

1 Zsyp do pelletu do ręcznego załadunku kotła, jeżeli system pneumatyczny nie został jeszcze ukończony.

# **3.4 Opróżnianie szuflady na popiół oraz usuwanie popiołu spod wymiennika**

# **BioWIN 2 Touch Klassik/Klassik-L/Premium**

#### **Uwaga. Niebezpieczeństwo pożaru.**

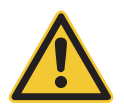

### **NIEBEZPIECZEŃSTWO**

Nie otwieraj drzwiczek komory spalania podczas pracy kotła. Zawsze najpierw wyłącz kocioł przyciskiem ON/OFF i zaczekaj, aż zakończy się faza wygaszania.

Niebezpieczeństwo pożaru przez gorący popiół! Popiół przechowuj w zamykanym oraz niepalnym naczyniu przez co najmniej 48 godzin.

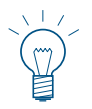

#### **Wskazówka.**

Niewielkie ilości popiołu mogą zostać wykorzystane w ogrodzie jako nawóz. Większe ilości popiołu należy zutylizować wg obowiązujących lokalnych przepisów.

- Wyłącz kocioł za pomocą przycisku ON/OFF na InfoWIN Touch (rys. 24 patrz również instrukcja obsługi InfoWIN Touch) i odczekaj do zakończenia fazy wygaszania (ok. 20 minut).
- Otwórz drzwiczki obudowy oraz drzwiczki komory spalania rys. 25 patrz również rozdział 2.1.
- Usuń szufladę na popiół i odłóż ją obok kotła rys. 26.
- Użyj klucza imbusowego do otwarcia pokrywy tylnego popielnika (pod wymiennikiem ciepła) przekręcając uchwyt w prawą stronę i usuń pokrywę –rys. 27.
- Użyj skrobaka do usunięcia popiołu spod wymiennika ciepła do szuflady na popiół rys. 28.

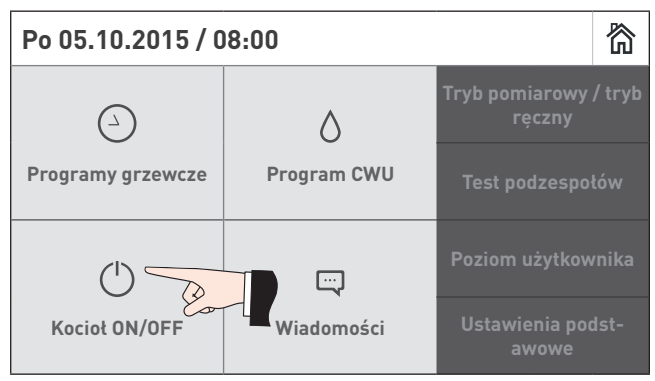

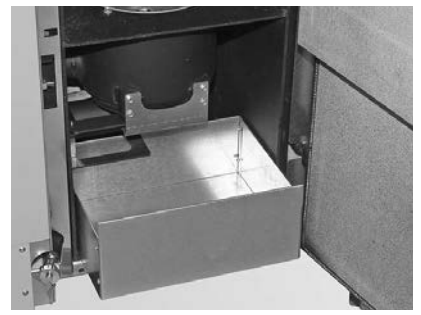

rys.26 Usuń szufladę na popiół i odłóż ją obok kotła

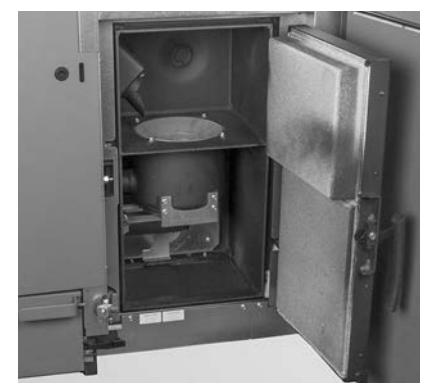

rys.24 Wyłącz BioWIN 2 Touch **Roward Roward Roward Roward Roward Roward Roward Roward Roward Construction** drzwiczki komory spalania

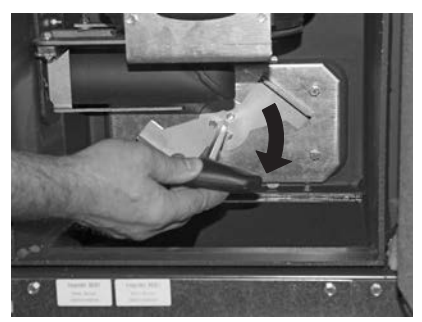

rys.27 Przekręć uchwyt i usuń pokrywę

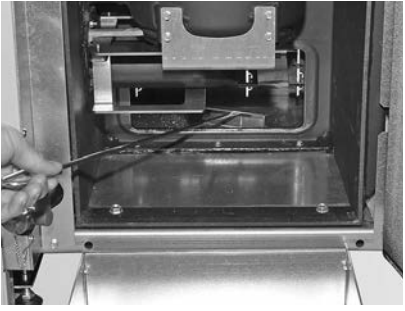

rys.28 Usuń popiół spod wymiennika do

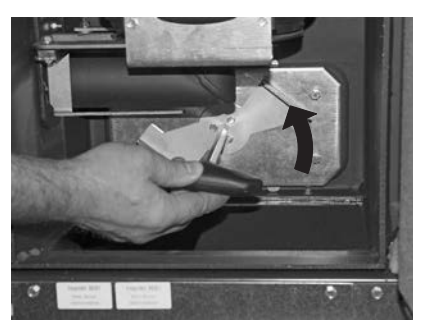

rys.29 Przekręć uchwyt w stronę przeciwną do ruchu wskazówek zegara

### **Składanie urządzenia:**

- Usuń dokładnie popiół, pokrywa popielnika musi dobrze przylegać celem uszczelnienia.
- Włóż pokrywę popielnika i zamocuj ją przekręcając uchwyt w kierunku przeciwnym do ruchu wskazówek zegara.
- Wsuń szufladę na popiół.
- Zamknij drzwiczki komory spalania oraz obudowy, włącz kocioł przyciskiem ON/OFF na InfoWIN Touch.
- Potwierdź dokonanie czyszczenia patrz pkt. 3.1.1.

# **3.5 Opróżnianie popielnika zewnętrznego BioWIN 2 Touch Exklusiv, Exklusiv-S oraz Exklusiv-SL**

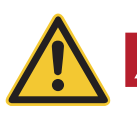

#### **Uwaga. Niebezpieczeństwo pożaru.**

Nie otwieraj drzwiczek komory spalania podczas pracy kotła. Zawsze najpierw wyłącz kocioł przyciskiem ON/OFF i zaczekaj, aż zakończy się faza wygaszania.

Niebezpieczeństwo pożaru przez gorący popiół! Popiół przechowuj w zamykanym oraz niepalnym naczyniu przez co najmniej 48 godzin.

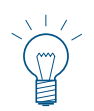

#### **Wskazówka.**

**NIEBEZPIECZEŃSTWO**

Niewielkie ilości popiołu mogą zostać wykorzystane w ogrodzie jako nawóz. Większe ilości popiołu należy zutylizować wg obowiązujących lokalnych przepisów.

- Wyłącz kocioł za pomocą przycisku ON/OFF na InfoWIN Touch (rys. 24 patrz również instrukcja obsługi InfoWIN Touch) i odczekaj do zakończenia fazy wygaszania (ok. 20 minut).
- Otwórz drzwiczki obudowy oraz drzwiczki komory spalania rys. 25 patrz również rozdział 2.1.
- Wyciągnij uchwyt popielnika do oporu, w celu zamknięcia bocznych otworów popielnika rys. 30.
- Odbezpiecz klips zabezpieczający z dolnej prawej strony rys. 31.

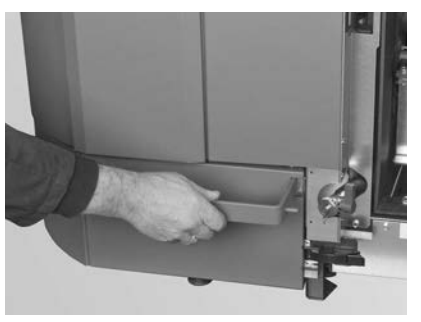

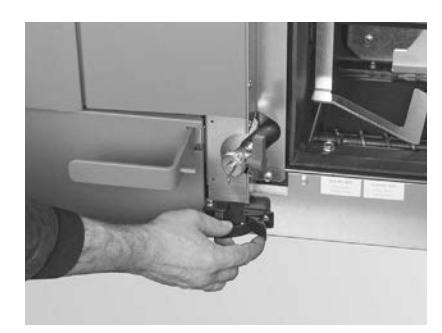

rys.30 Pociągnij uchwyt rys.31 Odbezpiecz klips zabezpieczający

- Przesuń delikatnie popielnik na lewo i wyciągnij rys. 32, rys. 33.
- Odbezpiecz boczne klipsy zabezpieczające, zdejmij pokrywę i opróżnij popielnik rys. 34, rys. 35.

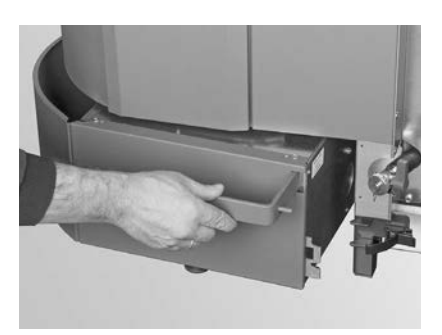

rys.32 Pchnij popielnik lekko w lewo rys.33 Wyciągnij popielnik

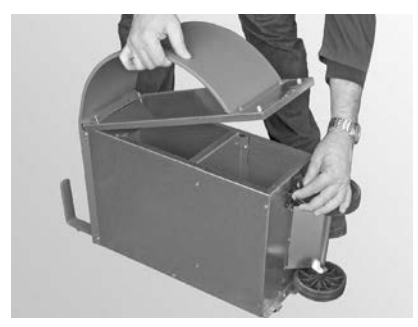

rys.34 Odbezpiecz boczne klipsy zabezpieczające, ściągnij pokrywę i opróżnij popielnik

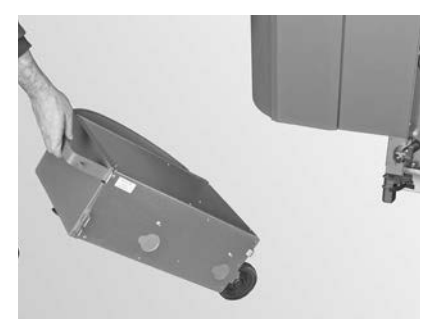

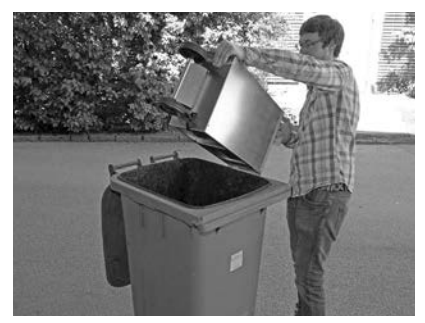

rys.35 Opróżnij popielnik

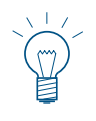

#### **Wskazówka.**

Wielkość popielnika jest dobrana do maksymalnej ilości popiołu z pelletu. Jeżeli popielnik podczas planowego czyszczenia nie jest pełny, oznacza to że zawartość popiołu w pellecie jest niższa.

### **Składanie urządzenia:**

– Zamontuj popielnik w odwrotnej kolejności.

**Ważne:** Wsuń do końca uchwyt popielnika.

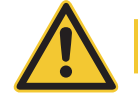

**UWAGA** Podczas wkładania popielnika i zamykania pokrywy sprawdź ich poprawny montaż pod względem szczelności - ryzyko fałszywego powietrza.

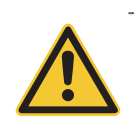

**NIEBEZPIECZEŃSTWO Uwaga.**

Kocioł nie może być użytkowany bez popielnika.

### **3.6 Czyszczenie komory spalania oraz palnika**

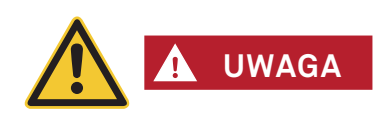

**Uwaga. Niebezpieczeństwo pożaru.**

Nie otwieraj drzwiczek komory spalania podczas pracy kotła. Zawsze najpierw wyłącz kocioł przyciskiem ON/OFF i zaczekaj, aż zakończy się faza wygaszania.

Odczekaj, aby kocioł wychłodził się przed rozpoczęciem czyszczenia komory spalania. Przed czyszczeniem za pomocą odkurzacza sprawdź, czy w popiele nie znajdują się gorące cząsteczki.

- Wyłącz kocioł za pomocą przycisku ON/OFF na InfoWIN Touch (rys. 24 patrz również instrukcja obsługi InfoWIN Touch) i odczekaj do zakończenia fazy wygaszania (ok. 20 minut).
- Otwórz drzwiczki obudowy oraz drzwiczki komory spalania rys. 25 patrz również rozdział 2.1.

### **3.6.1 Czyszczenie czujnika Thermocontrol i rynnz zsypowej pelletu**

- W razie konieczności usuń popiół z czujnika Thermocontrol za pomocą pędzla. Czujnik Thermocontrol znajduje się w komorze spalania – rys. 36.
- W razie konieczności wyczyść rynnę zsypową pelletu za pomocą śrubokrętu rys. 37.
- Usunąć resztki popiołu z komory spalania za pomocą odkurzacza rys. 38.

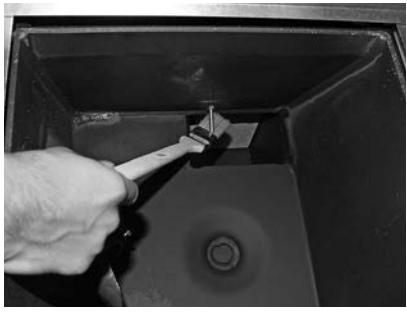

rys.36 Wyczyść czujnik Thermocontrol rys.37 Wyczyść rynnę zsypową pelletu

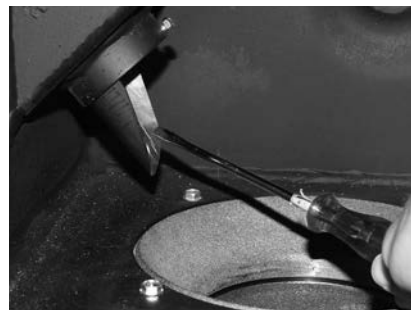

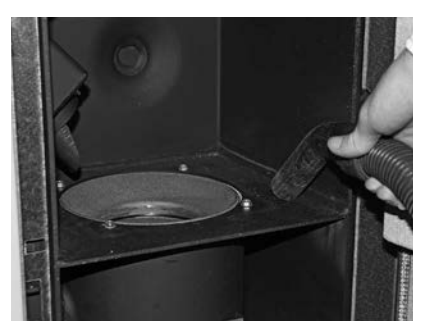

rys.38 Usuń resztki popiołu i zanieczyszczeń

### **3.6.2 Czyszczenie palnika**

- Wyciągnij górną oraz dolną część palnika rys. 39, rys. 40.
- Wyczyść elementy palnika za pomocą pędzla ew. zeskrob je szpachelką rys. 41, rys. 42.

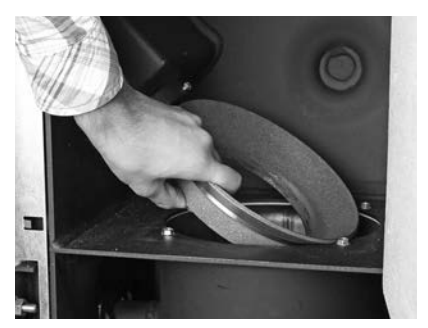

rys.39 Wyjmij górną część konusa rys.40 Wyjmij dolną część konusa

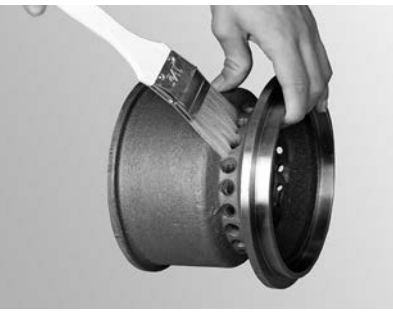

rys.41 Wyczyść konus rys.42 Wyczyść konus

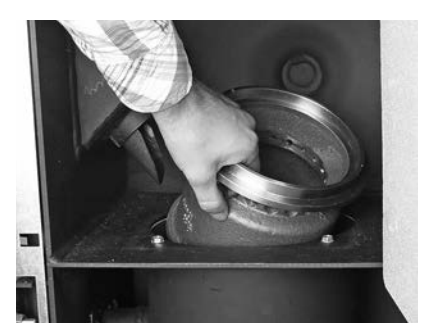

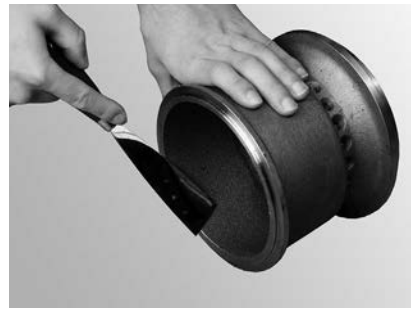

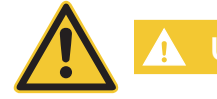

**UWAGA** Kiedy czyścisz kocioł zawsze najpierw usuń popiół z komory spalania. Nigdy nie usuwaj wkładu kulistego palnika przed usunięciem popiołu.

- Odkurz palnik (rys. 43), wyjmij wkład kulisty palnika i w razie potrzeby wyczyść dziurki wkładu za pomocą małego śrubokrętu lub innego cienkiego przedmiotu (dziurki muszą być czyste) – rys. 44, rys. 45.
- Wyczyść wszystkie dziurki powietrza wtórnego w palniku rys. 46.

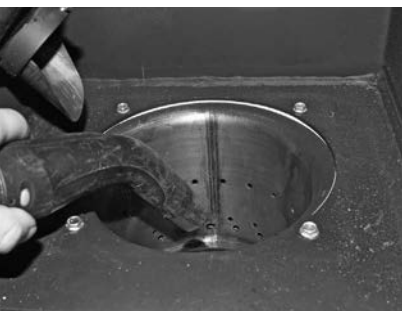

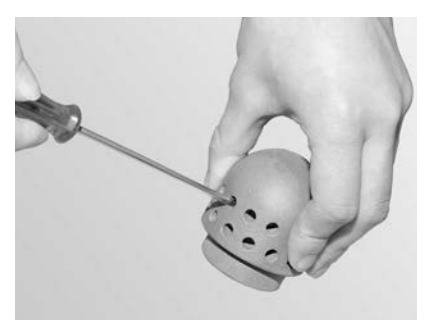

rys.45 Wyczyść otwory powietrza pierwotnego rys.46 Wyczyść otwory powietrza wtórnego

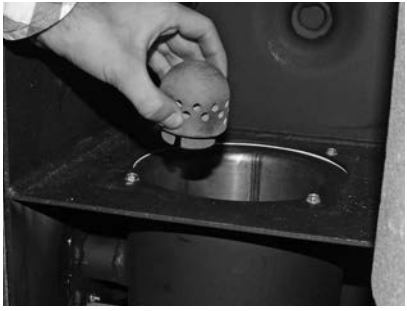

rys.43 Odkurz palnik rys.44 Wyjmij wkład kulisty palnika

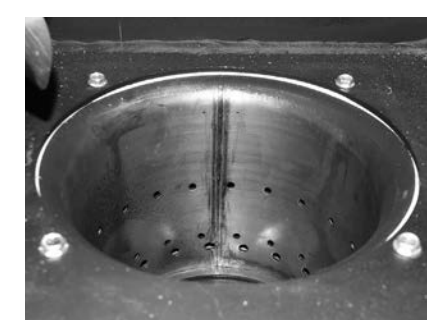

### **3. Opieka, czyszczenie i przegląd**

– Usuń pozostałości procesu spalania z palnika za pomocą odkurzacza. Usuń popiół z rurki powietrza pierwotnego (w środku palnika) – rys. 47.

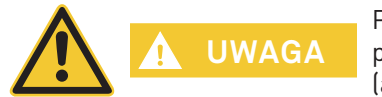

Przed włożeniem wkładu kulistego palnika, odkurz jeszcze raz rurkę powietrza pierwotnego w środku palnika. Upewnij się, że nie ma w niej żadnych pozostałości (aby uniknąć uszkodzenia zapalarki).

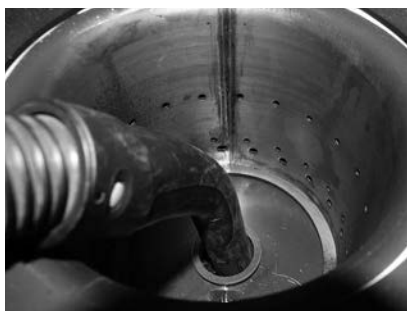

rys.47 Odkurz rurkę powietrza pierwotnego w środku palnika

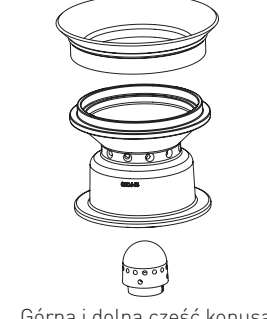

rys.48 Górna i dolna część konusa, wkład kulisty palnika

#### **Składanie urządzenia:**

- Złóż palnik postępując w odwrotnej kolejności do opisanej (rys. 48).
- Potwierdź czyszczenie, jeżeli zostało ono wykonane w całości patrz rozdział 3.1.1.

# **3.7 Czyszczenie wymiennika ciepła oraz śmigła wentylatora wyciągowego**

– Wyłącz kocioł za pomocą przycisku ON/OFF na InfoWIN Touch (rys. 49 – patrz również instrukcja obsługi InfoWIN Touch) i odczekaj do zakończenia fazy wygaszania (ok. 20 minut).

#### **Kiedy czyścisz kocioł, odłącz go od zasilania.**

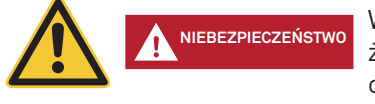

Wyłączenie kotła za pomocą przycisku on/off na the InfoWIN Touch nie oznacza, że kocioł oraz jego podzespoły są całkowicie pozbawione napięcia. Dlatego podczas prac związanych z czyszczeniem kotła, musisz odłączyć go od zasilania za popmocą wtyczki – rys. 52.

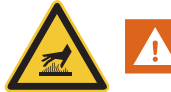

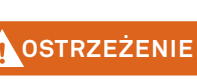

#### **Ostrzeżenie przed gorącą powierzchnią: ryzyko poparzenia.**

Przed otwarciem drzwiczek obudowy upewnij się, że kocioł został wyłączony **przyciskiem ON/OFF** oraz wychłodził się (wyświetlacz wyłączony).

- Podnieś górną pokrywę rys. 50.
- Usuń izolację wymiennika ciepła rys. 51.
- Odłącz wtyczkę zasilania w kotle rys. 52.
- Odkręć pokrywę wymiennika i usuń ją rys. 53, rys. 54.

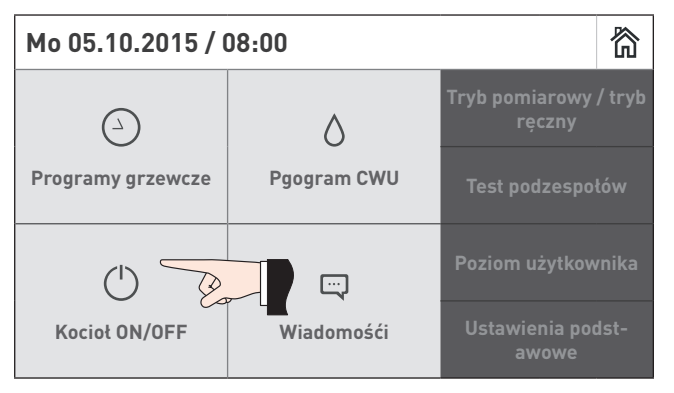

rys.49 Wyłącz kocioł BioWIN 2 Touch

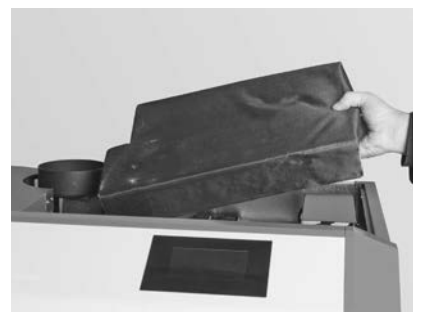

rys.51 Usuń izolację

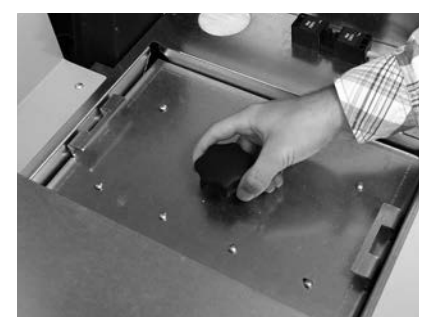

rys.53 Odkręć śrubę zabezpieczającą rys.54 Podnieś pokrywę

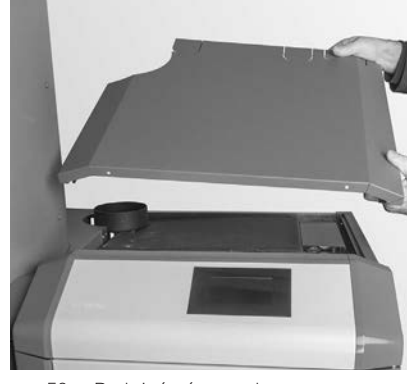

rys.50 Podnieś górną pokrywę

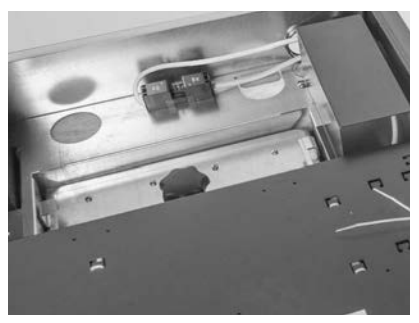

rys.52 Odłącz wtyczkę zasilania

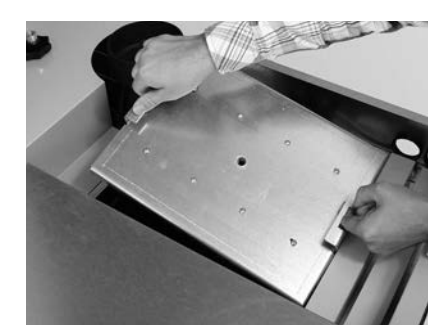

### **3. Opieka, czyszczenie i przegląd**

- Wyczyść śmigło wentylatora za pomocą pędzla rys. 55.
- Wyczyść górę wymiennika za pomocą szpachelki i pędzla rys. 56.
- Odkurz popiół z górnej części wymiennika rys. 57.

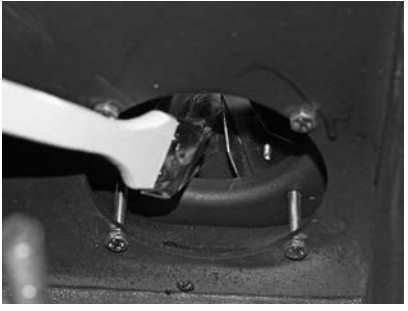

rys.55 Wyczyść i odkurz śmigło wentylatora

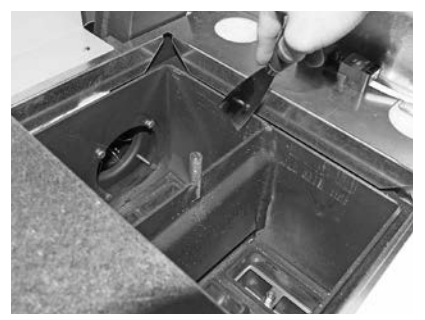

rys.56 Wyczyść wymiennik ciepła

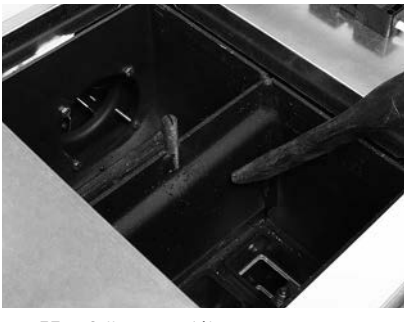

rys.57 Odkurz popiół

#### **Składanie urządzenia:**

Złóż urządzenie postępując w odwrotnej kolejności.

### **3.8 Czyszczenie czopucha**

Wyczyść/odkurz czopuch kotła (rurę łączącą kocioł z kominem) – rys. 58.

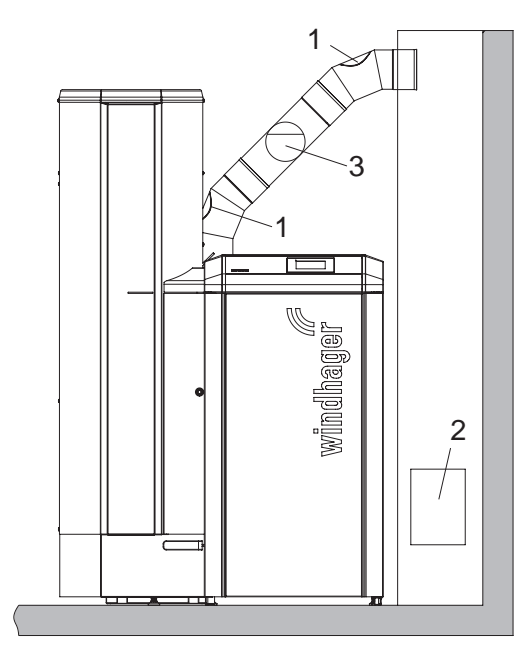

1 ...........Wyczystka czopucha 2 ...........Wyczystka komina 3 ...........Regulator ciągu kominowego/ klapa eksplozyjna

rys.58 Wyczystka w czopuchu – widok z przodu (rysunek nie zawiera izolacji czopucha)

# **3.9 Poziom wody w zbiorniku p.poż.**

Sprawdzaj poziom wody w zbiorniku p.poż. (ok. 8 litrów) podczas każdego czyszczenia oraz serwisu kotła i uzupełniaj jej stan, jeżeli to konieczne. Poziom wody nie może obniżyć się poniżej znacznika min.

– Usuń korek i napełnij zbiornik wodą – rys. 59.

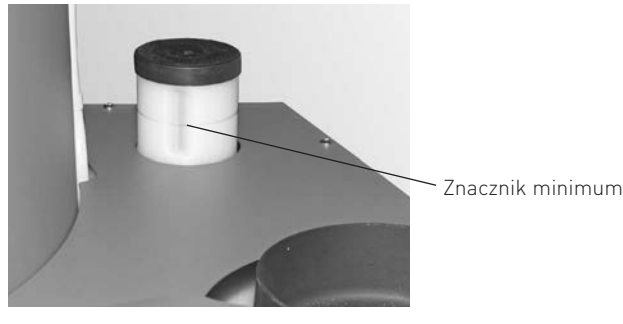

rys.59 Napełnij zbiornik wodą

– Potwierdź czyszczenie, jeżeli zostało ono wykonane w całości – patrz rozdział 3.1.1.

# **3.10 Czyszczenie przykotłowego zasobnika pelletu, klapy jednostki ssącej oraz awaryjne napełnianie zasobnika pelletu**

### **(tylko BioWIN 2 Touch Premium/Exklusiv)**

Zasobnik pelletu ew. klapa jednostki ssącej musi zostać wyczyszczony jeżeli uzbierało się w nim zbyt dużo pyłu lub znajduje się w nim ciało obce (przedmiot inny niż pellet).

Jeżeli zasobnik nie może zostać napełniony poprzez turbinę ssącą, może zostać awaryjnie napełniony przez otwór rewizyjny.

– Wyłącz kocioł za pomocą przycisku ON/OFF na InfoWIN Touch (rys. 60 – patrz również instrukcja obsługi InfoWIN Touch) i odczekaj do zakończenia fazy wygaszania (ok. 20 minut).

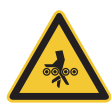

#### **Uwaga. Ryzyko zmiażdżenia przez obracający się ślimak.**

**NIEBEZPIECZEŃSTWO**  Przed otwarciem pokrywy rewizyjnej zawsze należy wyłączyć zasilanie kotła. Odłącz wtyczkę.

- Podnieś górną pokrywę (rys. 61) i usuń izolację wymiennika ciepła.
- Odłącz wtyczkę zasilania rys. 62.
- Przygotuj pojemnik na pellety.
- Usuń dolne śruby przedniej pokrywy zasobnika. Pchnij pokrywę w dół i usuń ją (zatrzaski) rys. 63, rys. 64.
- Usuń śruby z pokrywy rewizyjnej i usuń pokrywę. Pellety mogą się wysypać w zależności od poziomu rys. 65.

### **Wyczyść zasobnik pelletu i klapę jednostki ssącej:**

- Usuń pellety oraz pył z zasobnika pelletu.
- Usuń pył z klapy jednostki ssącej oraz czujnika zbliżeniowego (rys. 66, rys. 67); upewnij się, że klapa zamyka o otwiera się lekko. Klapa musi w pełni przylegać do uszczelki, kiedy jest zamknięta.

#### **Awaryjne napełnianie zasobnika pelletu:**

- Napełnij zasobnik pelletem poprzez otwór rewizyjny za pomocą małego pojemnika, łopatki lub zsypu pelletu<sup>1</sup> (akcesoria) – rys. 68.
- Zainstaluj pokrywę w otworze rewizyjnym jako środek zabezpieczający przed kontaktem ze ślimakiem rys. 68.

**NIEBEZPIECZENSTWO**

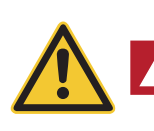

#### **Uwaga.**

W przypadku kotła BioWIN 2 Touch z zewnętrznym zaopatrzeniem powietrza do procesu spalania, podczas pracy kotła pokrywa rewizyjna powinna być zawsze zamknięta.

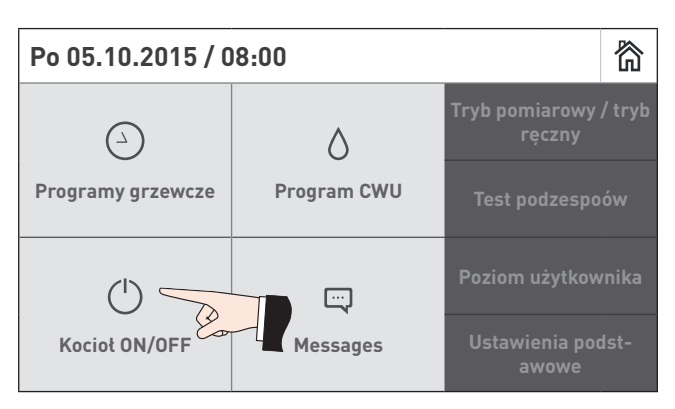

rys.60 Wyłącz kocioł BioWIN 2 Touch

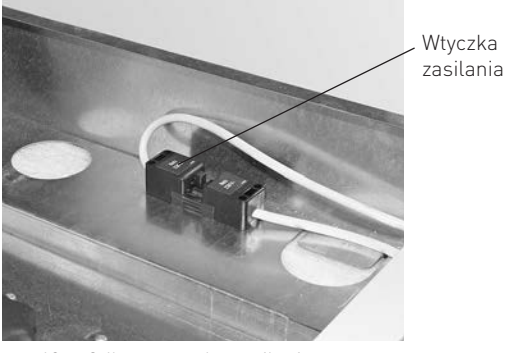

rys.62 Odłącz wtyczkę zasilania

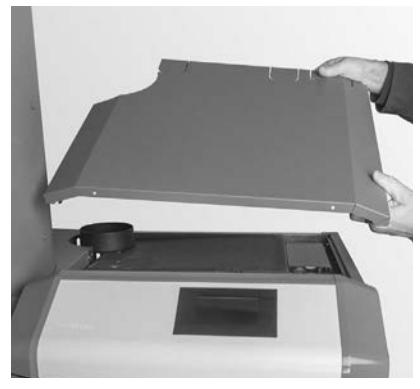

rys.61 Podnieś górną pokrywę

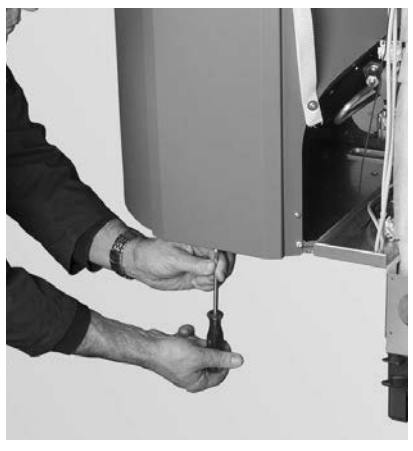

rys.63 Odkręć śruby

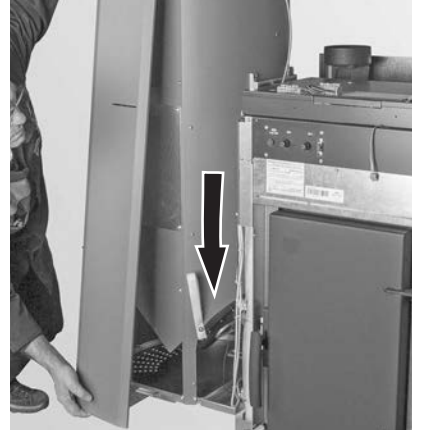

rys.64 Wciśnij i zdejmij obudowę (zamek bagnetowy)

1 Zsyp do pelletu do ręcznego załadunku kotła, jeżeli system pneumatyczny nie został jeszcze ukończony.

29

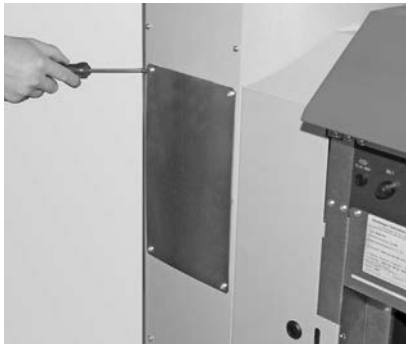

rys.65 Odkręć śruby i usuń pokrywę rewizyjną rys.66 Klapa jednostki ssącej

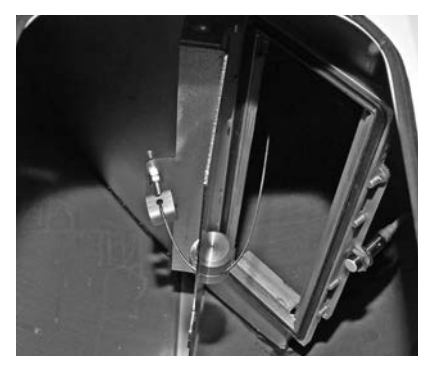

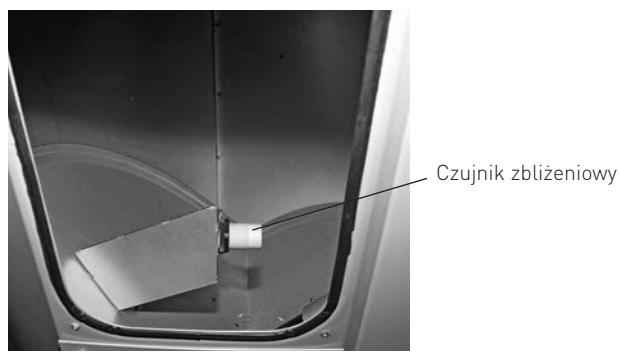

rys.67 Czujnik zbliżeniowy jednostki ssącej

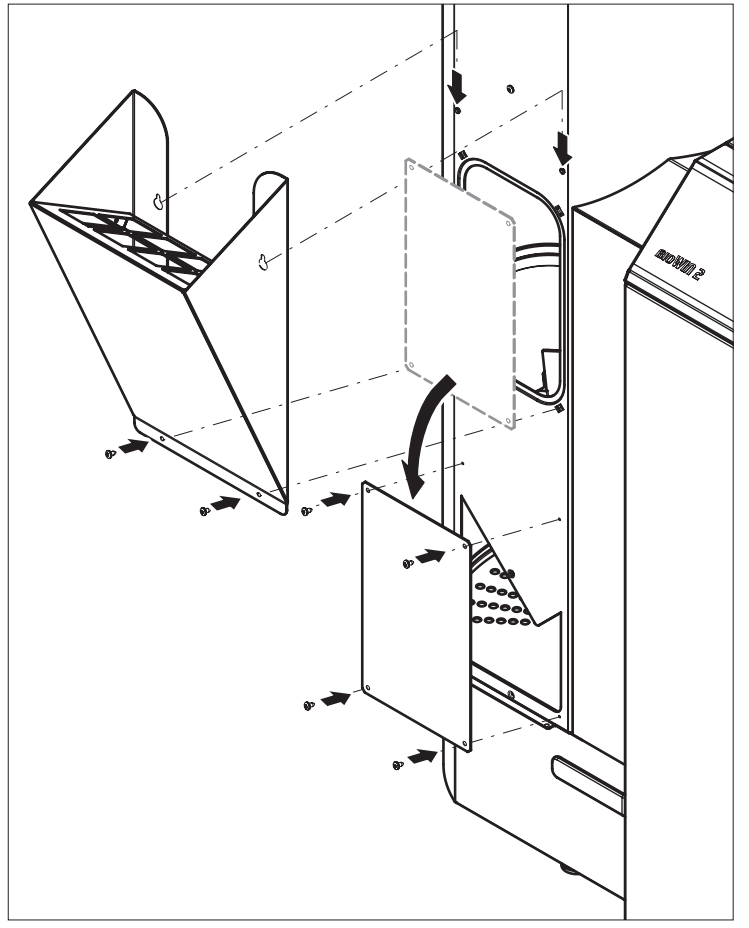

rys.68 Zainstaluj zsyp pelletu oraz pokrywę rewizyjną

### **Składanie urządzenia:**

Złóż urządzenie postępując w odwrotnej kolejności.

# **3.11 Zewnętrzny zasobnik pelletu lub magazyn pelletu (tylko BioWIN 2 Touch Premium/Exklusiv)**

#### **Uwaga**

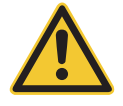

Zwróć uwagę na ryzyka i zagrożenia opisane w rozdziale 1.3.3 wchodząc do zewnętrznego zasobnika lub magazynu pelletu.

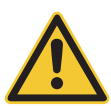

**NIEBEZPIECZEŃSTWO**

**OSTRZEŻENIE** Wchodząc do zewnętrznego zasobnika lub magazynu pelletu nie stawaj na pellecie w okolicach sond ssących.

### **Przed napełnieniem zewnętrznego zasobnika lub magazynu, sprawdź co następuje:**

- Czy w magazynie nie znajdują się ciała obce.
- Czy na spodzie magazynu nie znajduje się zbyt duża ilość pyłu.

 Zwróć uwagę: Warstwa pyłu na pellecie jest zjawiskiem normalnym, ponieważ pył migruje na powierzchnię, kiedy pellety są wybierane.

– Czy pellety nie spuchły, jeżeli ściany pomieszczenia nie są całkowicie suche.

#### **Wskazówka**

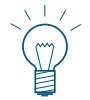

Pył z pelletu jest całkowicie organiczny jest całkowicie organiczny i może być zutylizowany jak odpadki organiczne. Wiodący dostawcy pelletu rekomendują całkowite opróżnianie zasobnika co 2 do 3 lat. Możesz deaktywować automatyczne przełączanie pomiędzy sondami za pomocą InfoWIN Touch (patrz instrukcja obsługi InfoWIN Touch). Dzięki temu możliwe będzie opróżnienie magazynu w obrębie konkretnej sony w celu usunięcia zalegającego pyłu. Powtarzając ten proces co roku z inną sondą, magazyn będzie czyszczony regularnie.

# **3.12 Przegląd**

Dodatkowo, oprócz regularnego czyszczenia, kocioł wymaga również okresowych przeglądów. Informacja na ten temat jest wyświetlana na ekranie jako "Przegląd" (rys. 69) a przegląd jest wykonywany przez przeszkolonego pracownika Windhager lub autoryzowany serwis. Przegląd jest warunkiem utrzymania gwarancji. Przegląd musi być wykonany po informacji na InfoWIN Touch (info 524 lub błąd 324). Zgłoszenie kotła do wykonania przeglądu może zostać dokonane poprzez kontakt z dystrybutorem - firmą BADO lub lokalnym autoryzowanym punktem serwisowym.

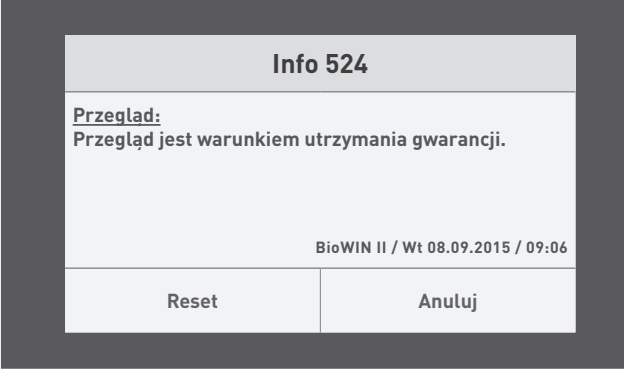

rys.69

# **4. Deklaracja zgodności CE**

dla serii kotłów BioWIN 2 (Dyrektywa Maszynowa 2006/42/EC, Appendix II A)

Producent: WINDHAGER ZENTRALHEIZUNG Technik GmbH Anton-Windhager-Strasse 20 A-5201 Seekirchen

Imię i nazwisko i adres osoby odpowiedzialnej za dokumentację techniczną:

 Ing. Martin Klinger Anton-Windhager-Strasse 20 A-5201 Seekirchen

Przedmiot deklaracji: Seria kotłów na pellety BioWIN 2

Jednostki są zgodne z wymaganiami Dyrektywy Maszynowej (2006/42/EC) oraz Dyrektywy niskonapięciowej EMC (2004/108/EC).

Dodatkowo deklarujemy, że spełniamy poniższe standardy techniczne:

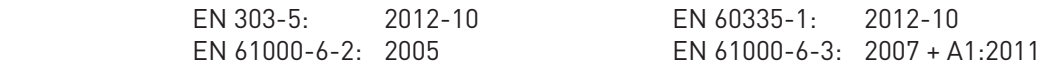

Seekirchen, 21/3/2016

WINDHAGER ZENTRALHEIZUNG Technik GmbH WINDHAGER ZENTRALHEIZUNG Technik GmbH

Martin Kligs

Martin Klinger, dział rozwoju pelletu Christoph Sandner, Członek Zarządu

# WARUNKI GWARANCJI

Warunki gwarancji wymagają, aby kocioł wraz z całym oprzyrządowaniem został prawidłowo zamontowany oraz uruchomiony przez przeszkolonego serwisanta firmy WINDHAGER; W każdym innym przypadku gwarancja nie działa.

Wszystkie szkody wynikłe ze złego użytkowania, złych ustawień oraz stosowania paliwa niskiej jakości lub paliwa lub paliwa innego niż zalecane nie są objęte gwarancją. Ponadto gwarancja wygasa, jeżeli w urządzeniu zainstalowano podzespoły inne niż oryginalne z firmy WINDHAGER. Szczegóły znajdują się w karcie gwarancyjnej dołączonej do Twojego urządzenia.

Profesjonalne pierwsze uruchomienie oraz regularne przeglądy serwisowe zapewnią bezpieczną, długotrwałą oraz ekonomiczną eksploatację Twojego systemu.

#### **Austria**

Windhager Zentralheizung GmbH Anton-Windhager-Strasse 20 A-5201 Seekirchen near Salzburg T +43 6212 2341 0 F +43 6212 4228 info@at.windhager.com

Windhager Zentralheizung GmbH Carlbergergasse 39 A-1230 Vienna

#### **Germany**

Windhager Zentralheizung GmbH Deutzring 2 D-86405 Meitingen near Augsburg T +49 8271 8056 0 F +49 8271 8056 30 info@de.windhager.com

Windhager Zentralheizung GmbH Gewerbepark 18 D-49143 Bissendorf

#### **Switzerland**

Windhager Zentralheizung Schweiz AG Industriestrasse 13 CH-6203 Sempach-Station near Lucerne T +41 4146 9469 0 F +41 4146 9469 9 info@ch.windhager.com

Windhager Zentralheizung Schweiz AG Rue des Champs Lovats 23 CH-1400 Yverdon-les-Bains

Windhager Zentralheizung Schweiz AG Dorfplatz 2 CH-3114 Wichtrach

#### **Italy**

Windhager Italy S.R.L. Via Vital 98c I-31015 Conegliano (TV) T +39 0438 1799080 info@windhageritaly.it

#### **Great Britain**

Windhager UK Ltd Tormarton Road Marshfield South Gloucestershire, SN14 8SR T +44 1225 8922 11 info@windhager.co.uk

> POLSKA, CZECHY, SŁOWACJA BADO S.C. 1 Maja 19 43-300 BIELSKO-BIAŁA T +48 33 486 90 61 info@windhager.pl

### **windhager.pl**

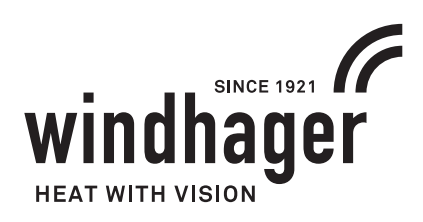

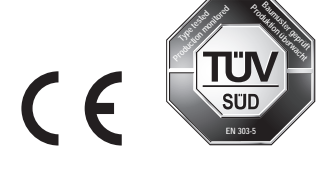

NOTA PRAWNA Szczegóły publikacji

WłaDciciel, wydawca i podmiot publikujDcy: Windhager Zentralheizung GmbH, Anton-Windhager-Strasse 20, 5201 Seekirchen am Wallersee, Österreich, T +43 6212 23 41 0, F +43 6212 4228, info@at.windhager.com Zdj
cia: Windhager; Prawo do modykacji oraz błDdów w layoucie druku zastrzeDone. Tłumaczone z 095089/01 - AWP-schi